# Flavida PALM Planning, Accounting, and Ledger Management

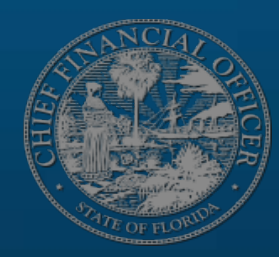

# **CHANGE CHAMPION NETWORK TOWN HALL**

**SEPTEMBER 8, 2022** 

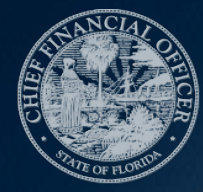

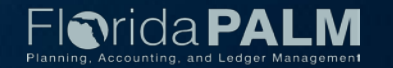

#### **Agenda**

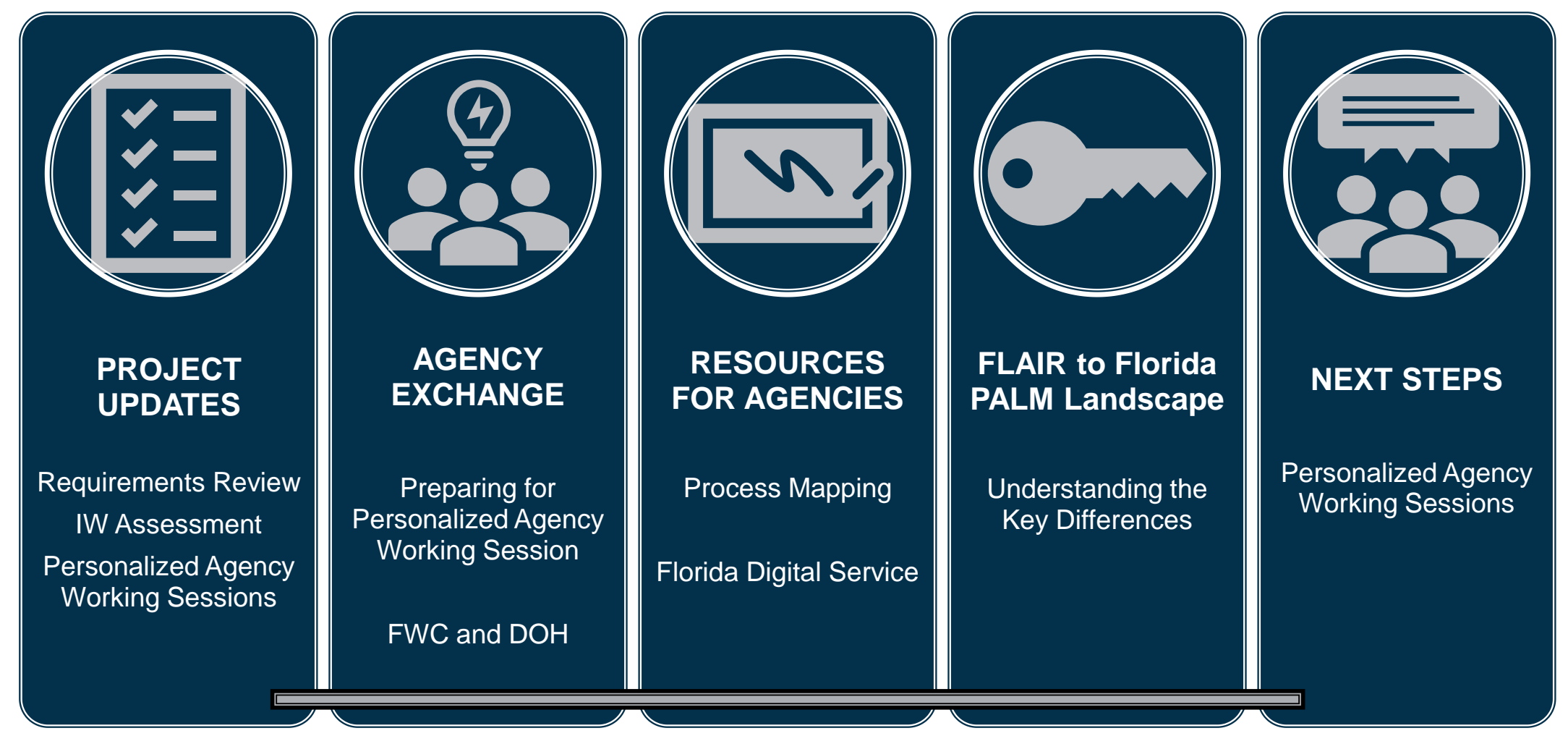

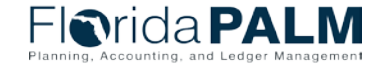

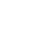

3

CCN Town Hall 09/08/2022

### **PROJECT UPDATE**

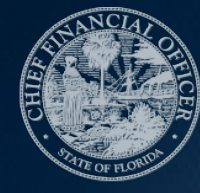

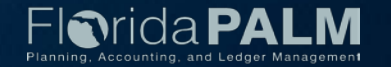

### **Project Update**

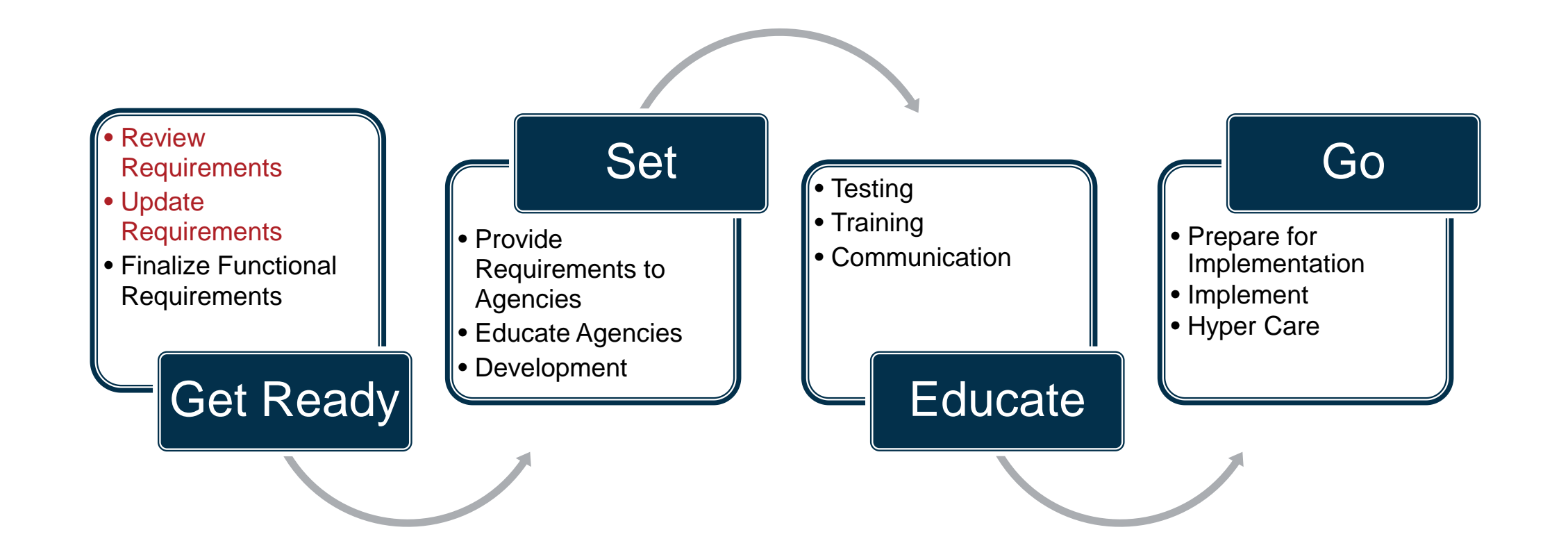

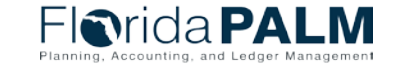

CCN Town Hall 09/08/2022

#### **Project Update Requirements Review**

- FLAIR Requirements **Reconciliation**
- Personalized Agency Meetings
- Project Review of Requirements
- IV&V Review
- Treasury Calculations Audit
- IW Assessment

### **In Progress To Be Completed**

- Advisory Council Input
- ▶ ESC Decisions
- Confirm Requirements
- ▶ Document Customizations
- ▶ State Workforce Transformation **Begins**

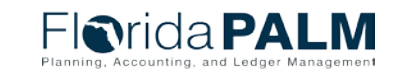

#### **Project Update**

#### **Information Warehouse Assessment**

- ▶ Data Warehouse & Business Intelligence Solution
	- Replace Information Warehouse
	- Self-service functionality
		- Standard reports
		- Ad-hoc reports & data extracts
		- Historical reporting
		- **Business intelligence tools**
- Gartner report expected by November 2022
- ▶ Stakeholder review & feedback
- ▶ Implementation to be concurrent with Financials & Payroll Waves

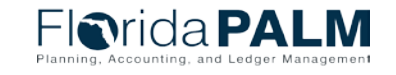

### **Project Update**

#### **Personalized Agency Working Sessions**

- ▶ Sessions begin next week with FWC
- ▶ Focus is on understanding your agency unique processes
- Today's materials can help:
	- Peer Approaches
	- FLAIR to Florida PALM Differences
	- Questions to Consider

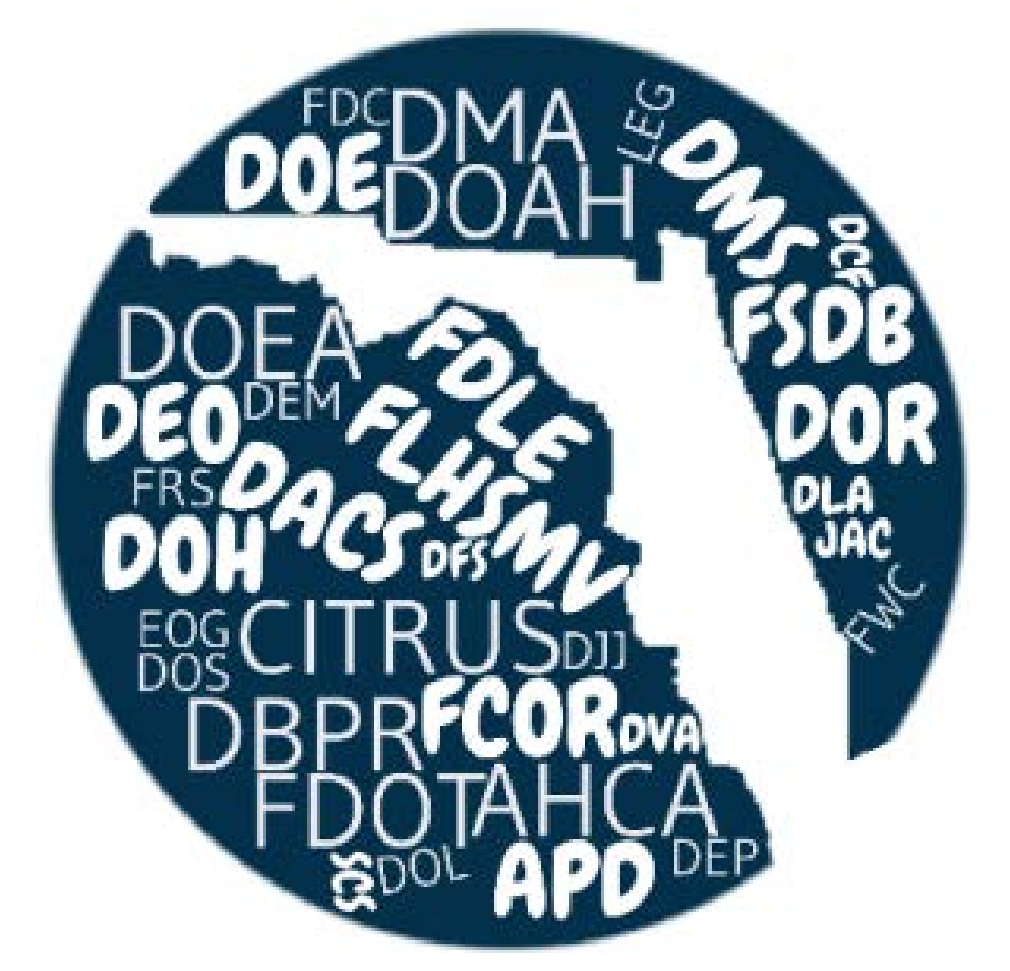

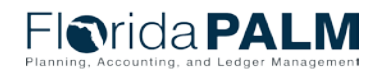

# **PERSONALIZED AGENCY WORKING SESSIONS**

AGENCY EXCHANGE

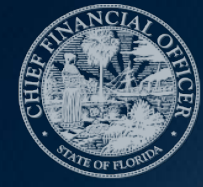

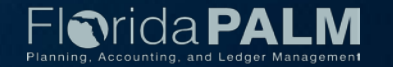

### **Personalized Agency Working Session**  $10$

Agency Exchange

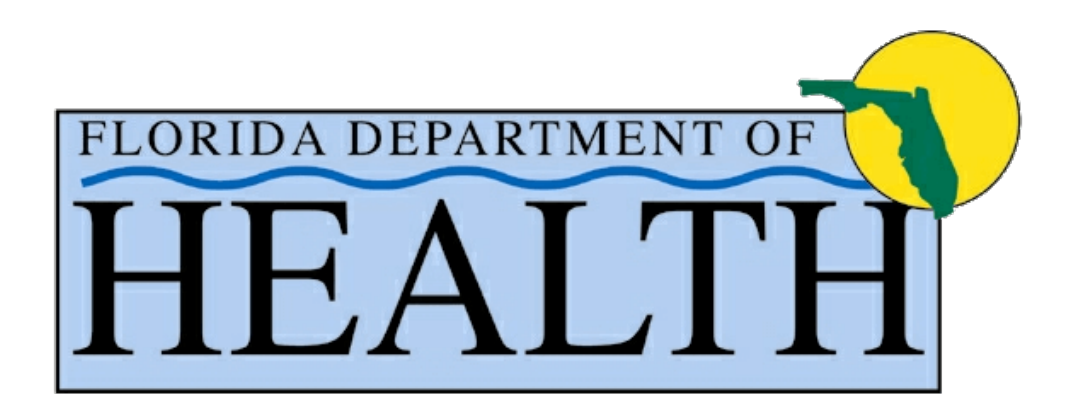

#### **Robert Herron** Department of Health

**TION C** 

**FISH AND** 

#### **Amber Burns** Fish and Wildlife Commission

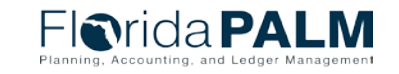

CCN Town Hall 09/08/2022

#### Florida Fish and Wildlife Conservation Commission

Florida PALM Personalized Agency Working Session Prep

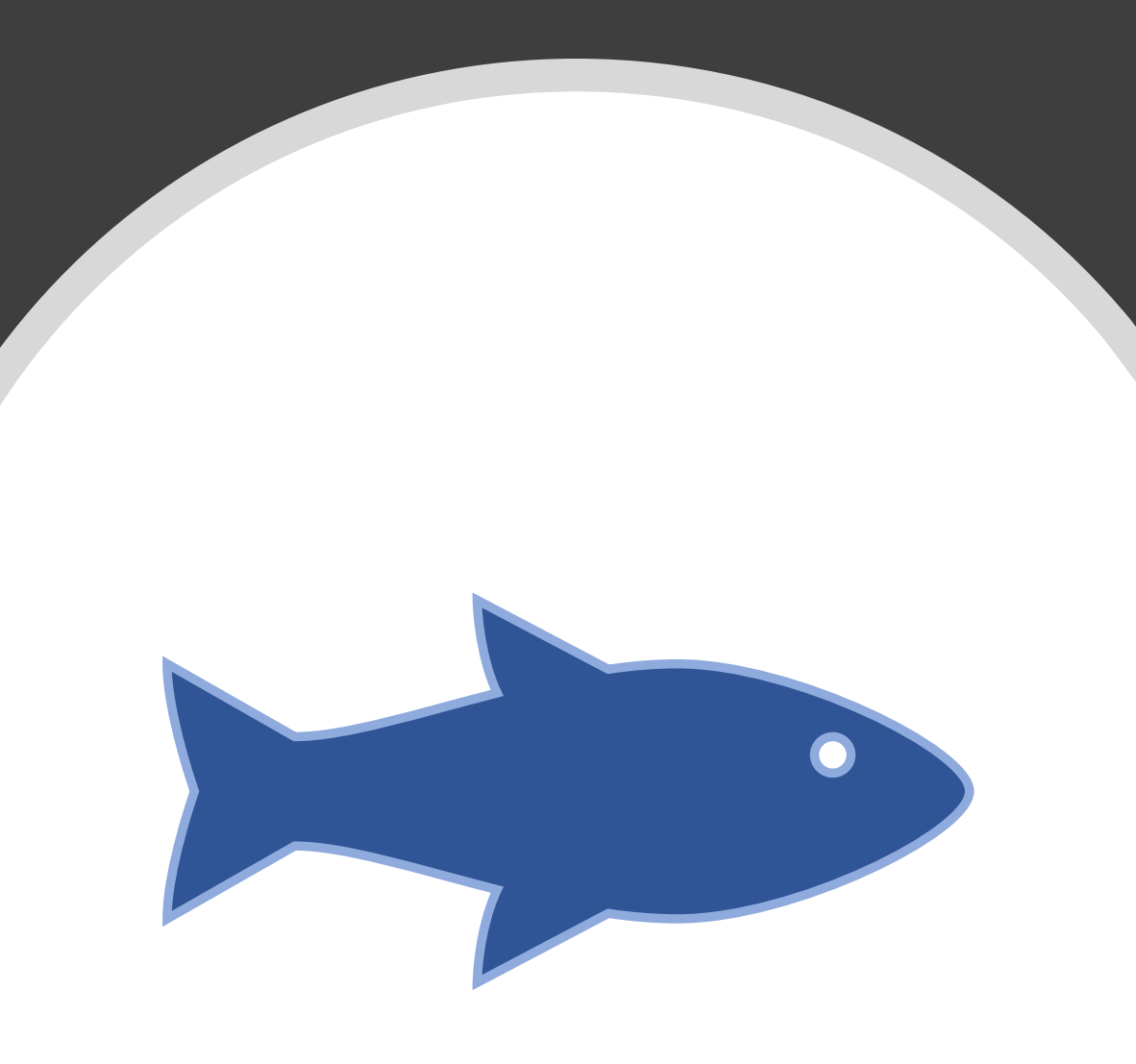

### Coordination

- 1. FWC has ongoing communication with management responsible for financial processes through regular Finance and Budget Office (FBO) Leadership meetings
- 2. Held One-on-one meetings with FBO Mangers to ensure we have identified all processes performed by staff that touch FLAIR
	- Budget
	- Encumbered and Unencumbered Disbursements
	- Document management
	- Financial Management
	- Revenue and Grants Management
	- Reporting
	- Financial Reporting
	- Asset Management
- 3. Developed list of staff specific duties to ensure we have the right people in attendance for each portion of the agenda

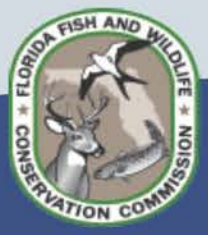

#### Agenda Preparation

Florida PALM Specific Meetings with managers to identify where FLAIR processes performed in FWC have unique characteristics and develop the draft agenda. Due to Florida PALM Team three weeks prior to the meeting dates.

#### Personalized Agency Working Sessions Agenda Items

#### September 13

#### Chart of Accounts (9:00 - 11:00)

- Agency defined Chart fields
- · Project IDs

#### Payroll (11:00 - 12:00, 1:00 - 2:00)

- Project ID/Cost allocation (PCDS- Internal FWC business system)
- Positions funding in multiple funds (potentially unique situation)
- Scripting

#### Grant Management (2:00 - 4:00)

- Cost allocation (fund & grant level) for the agency
- Project IDs grant, species, activities

#### September 14

#### Vouchers (9:00 - 11:00)

• Documentation retention (Laserfiche-agency system)

#### Disbursements (11:00 - 12:00, 1:00 - 2:00)

- Expenditure Moves (Financial Management Tracking System Internal FWC business system)
- Invoice submittal (Invoice Tracking System Internal FWC business system)
- Documentation retention (Laserfiche-agency system)

#### Agency Business Systems (2:00 - 4:00)

- . Utilized to handle financial processes outside of FLAIR due to its limitations
- Licensing Revenue
- Scripting

#### September 15

#### Property (9:00 - 11:00)

- Acquire and set up assets
	- o Depreciation schedule
- Set up and maintain asset controls
	- o Transfers, surplus, Missing, Non-Acct data input
- Asset management period close
	- o Run depreciation, Prior year indicator (Dual year functionality)

#### Reporting (11:00 - 12:00, 1:00 - 2:00)

- · FLINT Internal FWC business system
- Metrics
- Budget (2:00 4:00)
- LAS/PBS Crosswalk (Fund)
- New account exercise

Remaining weeks before meetings will be used to refine discussion topics, gather materials and create presentations.

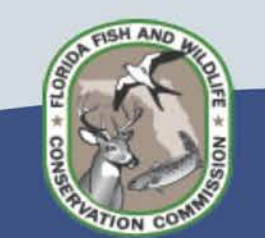

### **Department of Health**

#### DOH-PALM Agenda Prep

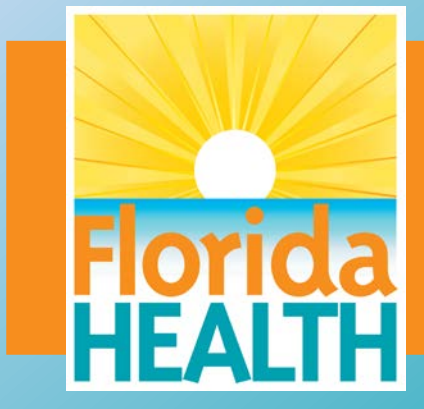

# Prep for Internal Meetings

#### Plan, Identify, & Schedule Meetings with Bureaus that depend on FLAIR

- $\checkmark$  Disbursements
- Financial Management
- $\checkmark$  Purchasing
- Budget
- $\checkmark$  Revenue
- $\checkmark$  Property Management
- Identify Subject Matter Experts within Bureaus and Application teams
- Identify Systems and processes impacted, Batch Uploads, and Critical reports that depend on FLAIR
- $\checkmark$  Review Statues to confirm Department needs/requirements/obligations

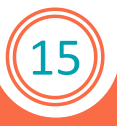

### Internal Meeting

Colloquial Meetings with Bureaus to discuss:

- $\checkmark$  Processes that would not be considered routine or standard
- $\checkmark$  Unique coding structures, and what lead to those structures
- $\checkmark$  Any systems used to generate entries, reports, or processes
- $\checkmark$  Areas of concern or lack of understanding how processes will migrate or transition to PALM
- $\checkmark$  Statutory language that directly impacts operation or structure
- $\checkmark$  Accounting Architecture and overall PALM impact on the agency

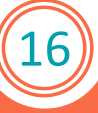

### Snapshot of DOH Agenda

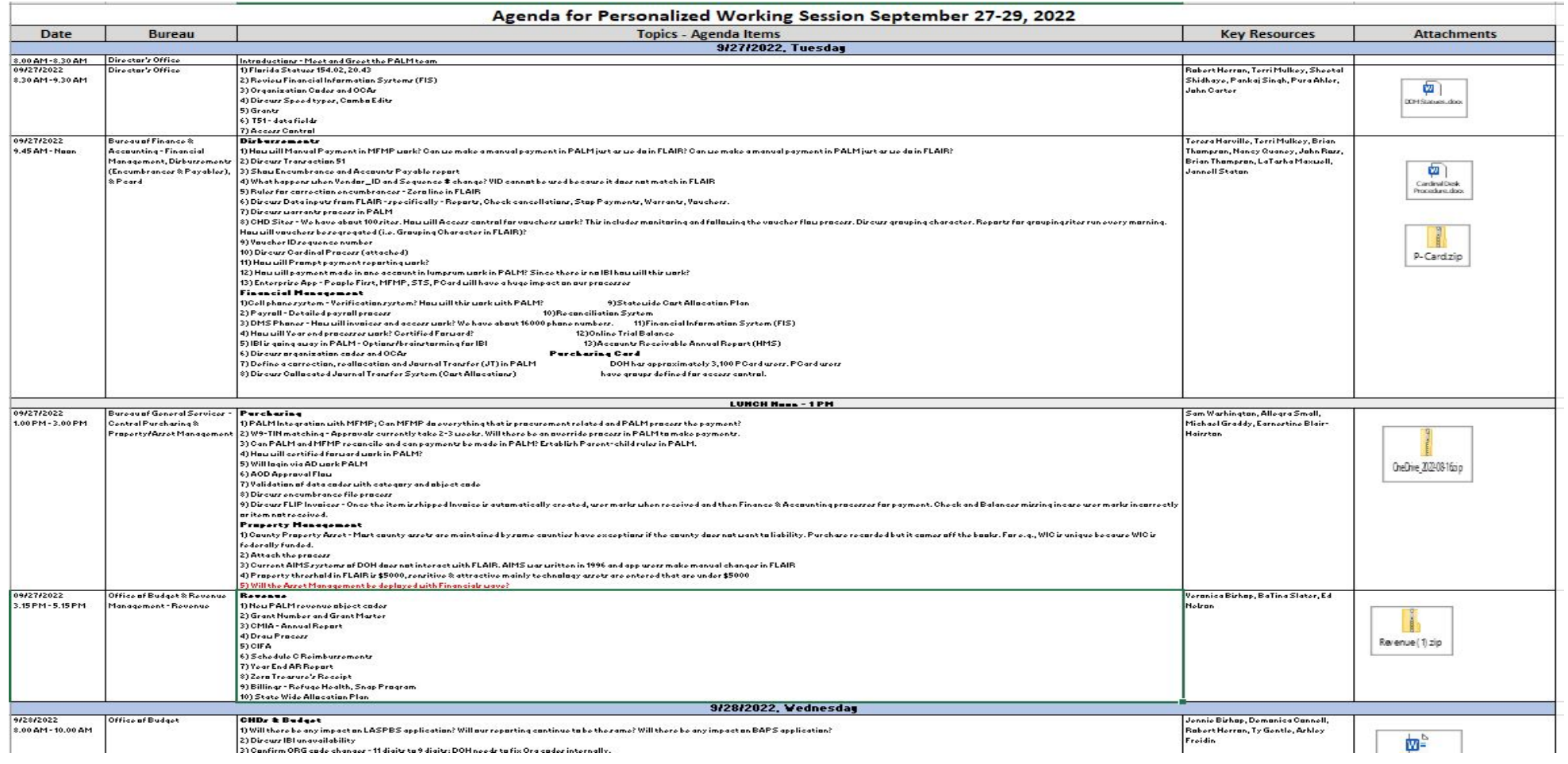

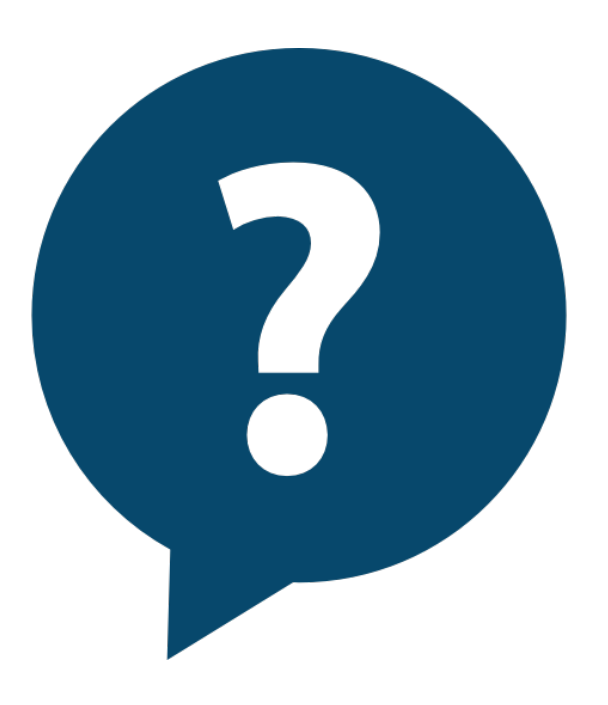

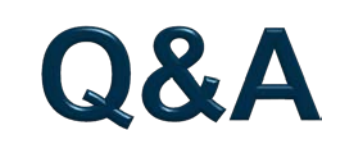

18

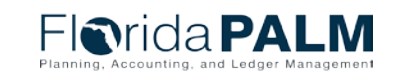

## **RESOURCES FOR AGENCIES**

FLORIDA DIGITAL SERVICE

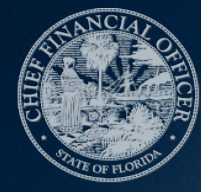

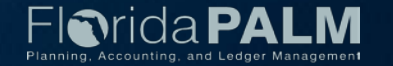

Florida **[**Digital Service**]**

# Process Mapping

Adam Taylor Chief of Service Experience service@digital.fl.gov

AUG 8, 2022

#### The Benefits of Business Process Mapping

A business process map helps you understand how a process operates, why it operates at a certain level (time, cost, quality), and what steps can be taken to improve it.

- Provides a visual representation and common understanding of a process. 1
- Promotes consistency across the organization by using mapping standards. 2
- Acts as an important driver to ensure the organization achieves its desired future state. 3
- Becomes useful for job design, training, and communication. 4
- Identifies inefficiencies, redundancies, and bottlenecks in processes. 5
- Points out opportunities for collaboration between departments and roles. 6
- Clarifies process accountabilities and responsibilities. 7
- Assists enterprise application vendors and integrators when configuring systems. 8

### Risks of Not Process Mapping

If you never truly understand what the process looks like today, you'll never be able to improve it.

- Poorly aligned processes expose the organization to the risk of not meeting audit and regulatory requirements.
- Redundancies, process (or people) bottlenecks, and inefficiencies within the organization result in high costs.
- Inability to identify job requirements as per the organization's future direction results in a skills gap.
- Unclear accountabilities and responsibilities across processes can lead to a lack of ownership.
- Data to support improvement initiatives may be lacking– a process map is a great way to highlight areas of opportunity and alignment.
- Unnecessary complexity can exist in a workflow simply because people are doing things the way they have always done them versus justifying each task.

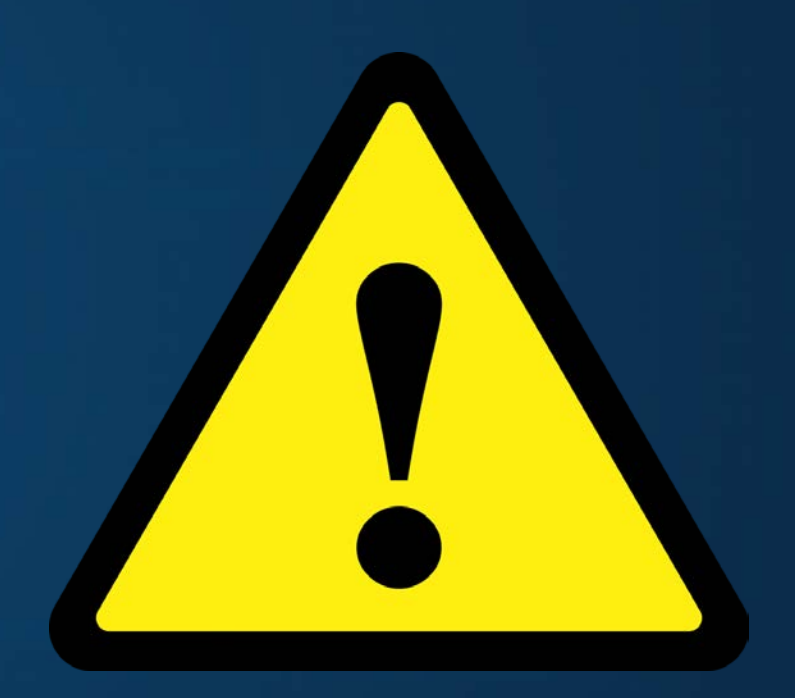

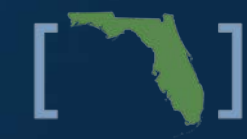

### **Process Document Review Questions**

- 1. What is your role in the process?
- 2. Who owns the process or is the primary decision maker for the process?
- 3. Who are the major stakeholders involved in the process?
- 4. Please give your interpretation of the major steps in the process from start to finish, also identifying who is responsible for each step:
	- What Starts the Process?
	- When is the Process Complete?
- 5. What parts of the process work well?
- 6. What parts of the process seem to always go wrong?
- 7. Do you feel that the process is carried out the way it was initially planned?
- How do you feel that the process deviated from the initial plan?
- 9. What is the impact or risk if a step is missed in the process?
- 10. What are the underlying intellectual property and IT resources and services that support each critical business activity?
	- What systems/ applications are used to facilitate the process?
- 11. Can you suggest any areas for improvement?

#### Process Title:

**What is the primary objective or output of this process?** 

#### **What business functions are impacted by this process?**

**What are the major steps involved in this process? (Identify who is responsible and what the action is)**

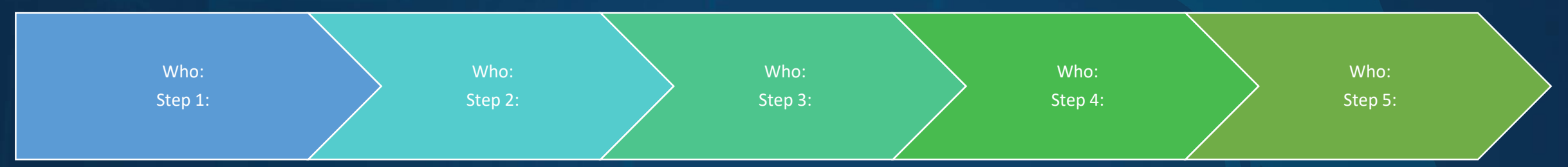

#### **What technology, if any, is used in this process?**

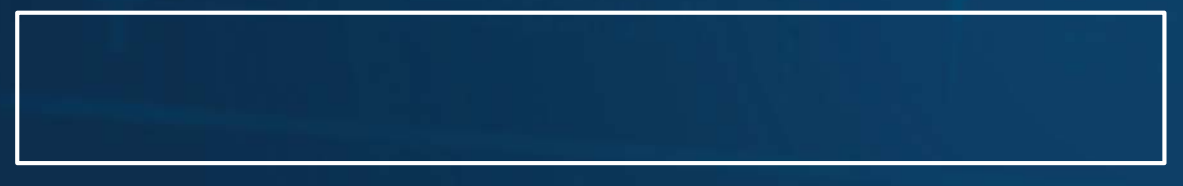

#### **Are there any initiatives underway to change this process?**

#### **What works well in the current process?**

#### **What are the pain points with the current process?**

## **SAMPLE TEMPLATE**

#### **Process Map Example**

#### 4.3.1 Internal Hiring Process

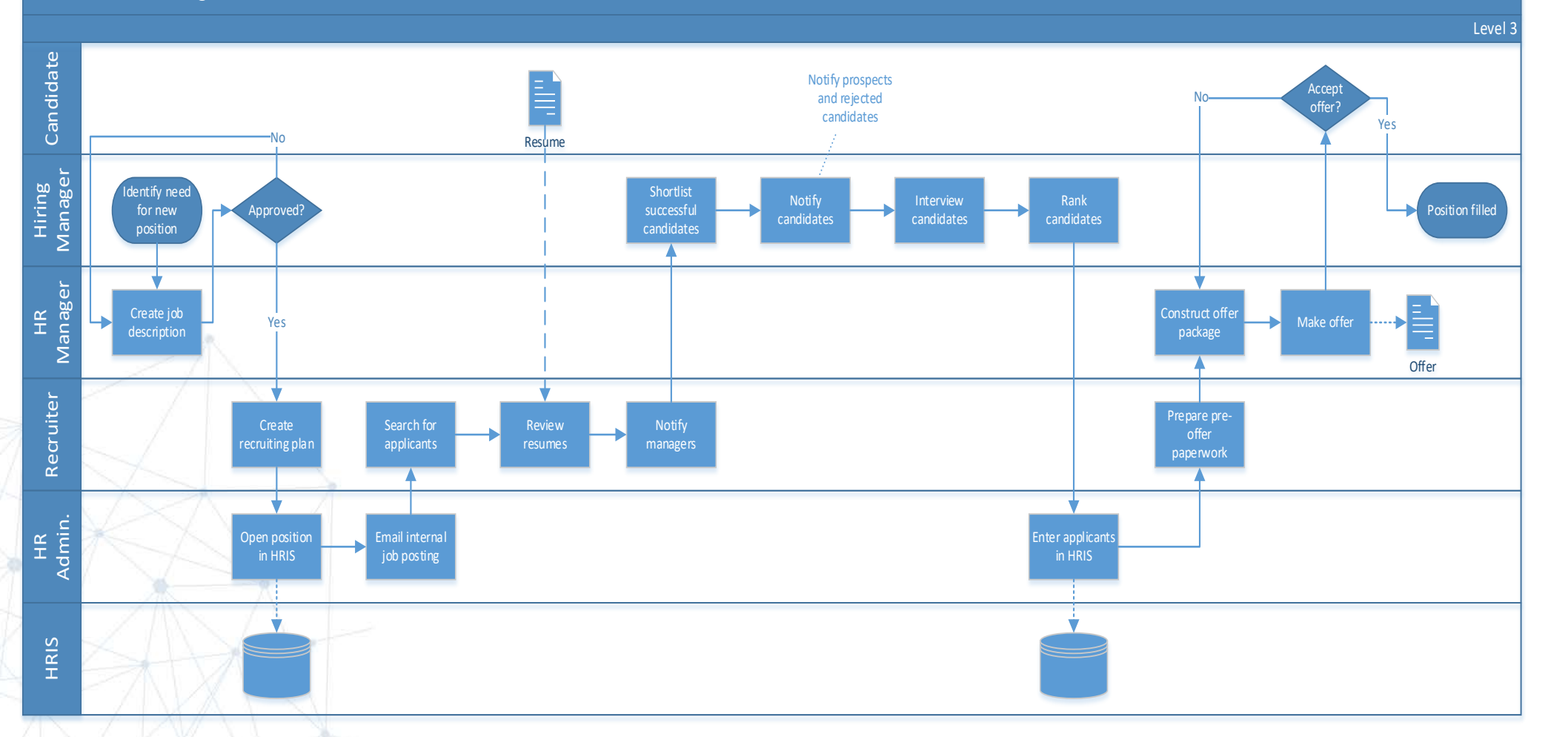

### The FL[DS] CoLab

FL[DS] Co-Lab brings world-class thought leadership and education to the state enterprise, showing Florida's commitment to digital innovation and collaboration throughout the state.

- Events are hosted weekly, Tuesday-Thursday and are marketed to participants on a monthly basis.
- Events range from 90 min to multi-days.
- Event topics include: Leadership, Project Management, Change Management, Cybersecurity, Cloud/Application Modernization, Technology and Innovation, and MORE!
- Contact [colab@digital.fl.gov](mailto:colab@digital.fl.gov) to learn more.

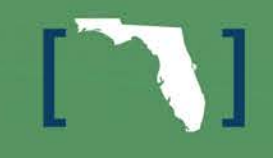

### Q&A service@digital.fl.gov

27

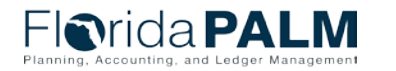

CCN Town Hall 09/08/2022

27

# **FLAIR TO FLORIDA PALM LANDSCAPE**

FLORIDA PALM TEAM

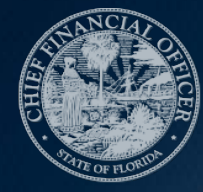

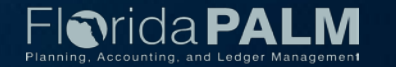

### **FLAIR to Florida PALM Landscape**

#### **Topic Areas**

- ▶ System to System
- ▶ Activities by Primary Functions

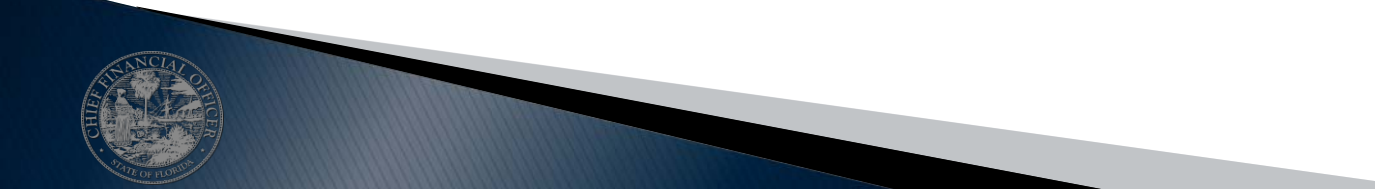

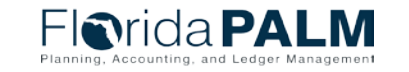

CCN Town Hall

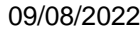

#### **FLAIR to Florida PALM Landscape Ground Rules**

- ▶ Ask content clarifying questions throughout
- ▶ Gather questions for discussion during your agency working session
- ▶ Make a list for your Readiness Coordinator of:
	- Your more detailed or agency specific questions
	- Topics that you didn't hear about today but that are important to your agency
- Make a plan for how you will share what you've learned with others in your agency:
	- Think about who to engage
	- Write down questions you have of them
	- Share the slides and recording

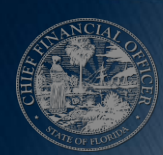

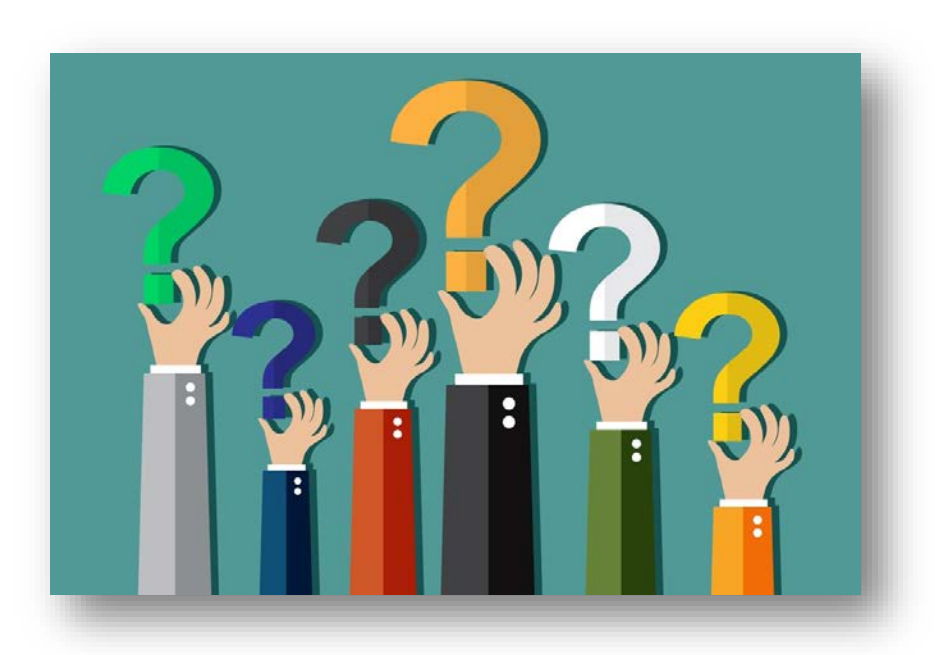

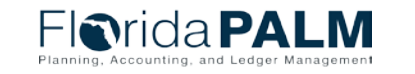

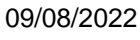

30

## **SYSTEM TO SYSTEM**

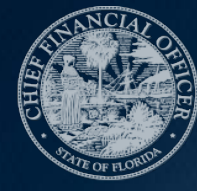

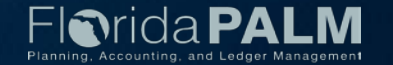

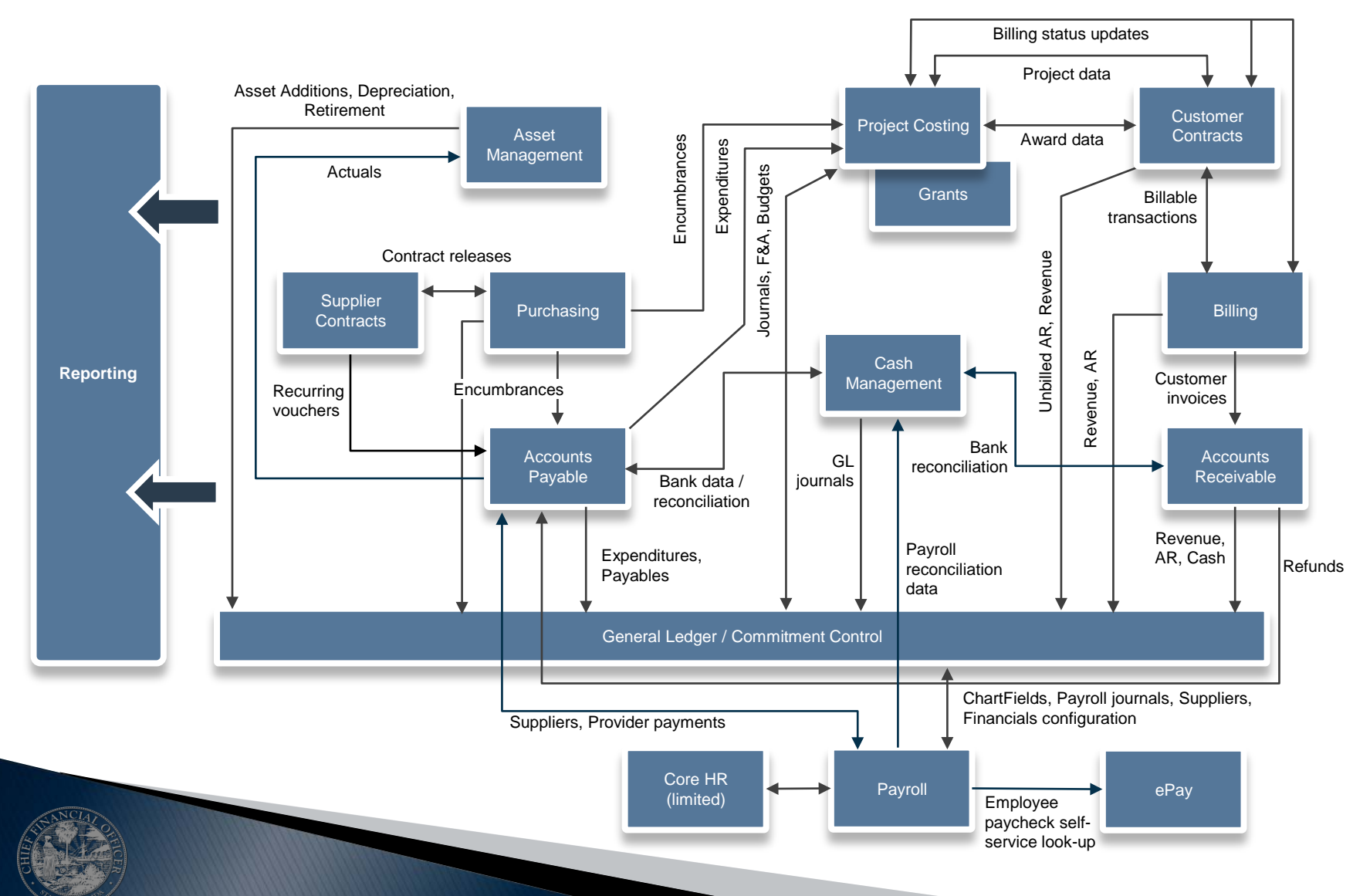

- Financial data is not in a single file, but is housed within the module tables and the general ledger
- $\triangleright$  Transactions can update multiple modules / tables
- **▶ Enterprise and** agency users and functions in the same modules and tables

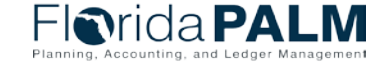

- $\triangleright$  No Central and Departmental  $\rightarrow$  A collection of tables and ledgers, organized around Business Units (BU), which are updated throughout the day
- A fiscal year is broken into periods (months)
	- Accounting Date on a transaction determines to which period the entry is recorded
	- Multiple periods, including (eventually) years of historical information are available

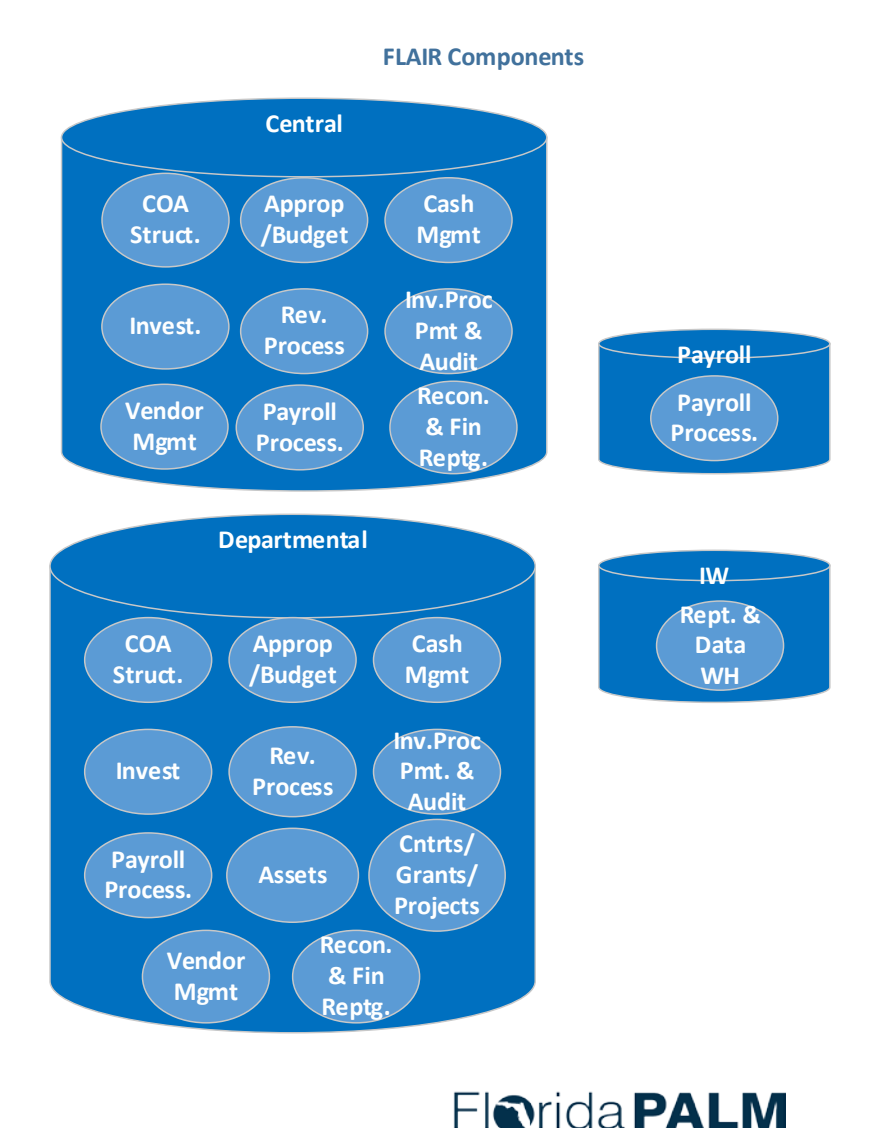

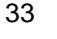

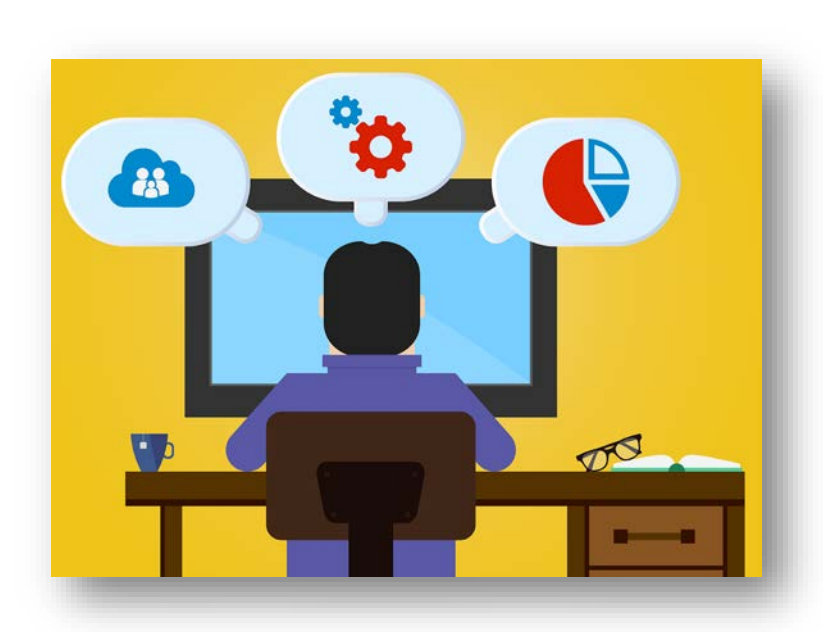

- ▶ Monitoring transactions through the transaction lifecycle will still be a critical agency function to ensure smooth monthly close process
- ▶ Budget and cash are consumed at different points along a transaction's lifecycle
- Florida PALM is an accrual-based system, which means:
	- Accounting records (account balances) are updated earlier in the transaction cycle than in FLAIR
	- Transactions are assigned to accounting periods by an Accounting Date

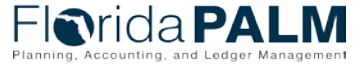

- ▶ The user base for FLAIR is smaller than the potential user base for Florida PALM
- ▶ Many records and transactions support attaching supporting files
- **Transactions can be charged to** multiple accounts / budgets at the time of entry

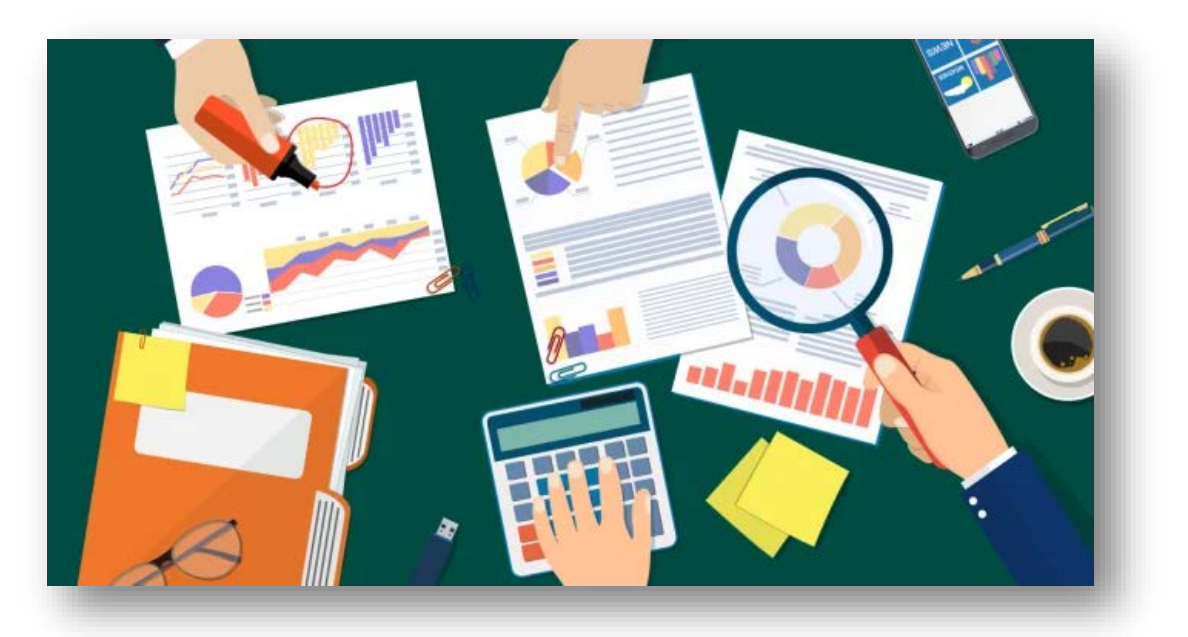

*Reallocation* = When you do not know the final funding source at the time of payment, e.g., among grants based on statistic or metric *Redistribution* = When you do know the final funding source at the time of payment but are constrained by the ability to pay from multiple sources initially, e.g., budgetary or cash flow, system (FLAIR) limitation

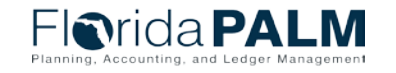

CCN Town Hall 09/08/2022

### System to System **System** sales and some set of  $\frac{36}{2}$

**Key questions to understand agency unique processes**

#### **System to System**

Who are our current FLAIR users? Who performs any portion of the *Activities by Primary Functions*, even if they are not FLAIR users (e.g., data collectors, approvers)?

Who uses our financial information today (i.e., internal, external)?

What files do we receive from FLAIR today? How is the information consumed? What are the key pieces of information we leverage?

How do we input and retrieve information from FLAIR today (e.g., business system, screen scraping, manual input, IW, file extract)?

What are our key business processes? What internal controls have we built for those business processes, including those in FLAIR and outside of FLAIR.

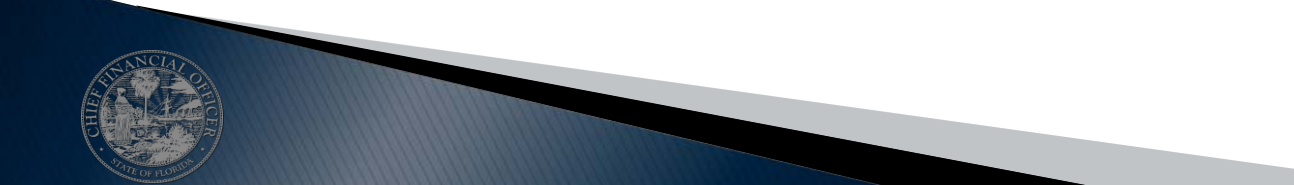

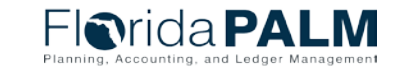

CCN Town Hall 09/08/2022
## **ACTIVITIES BY PRIMARY FUNCTIONS**

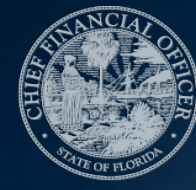

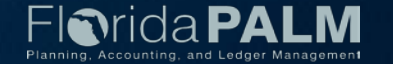

#### **FLAIR to Florida PALM Landscape Primary Functions**

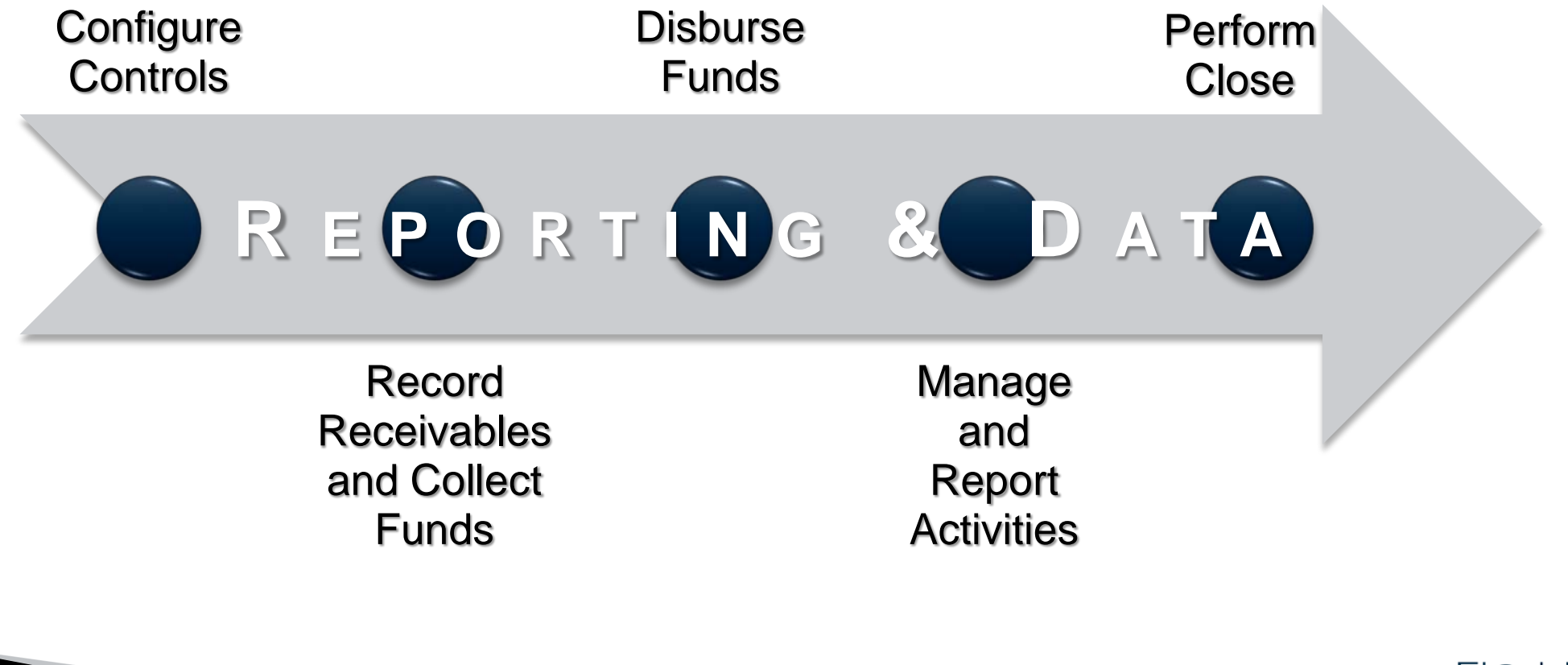

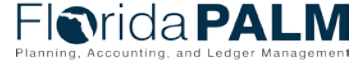

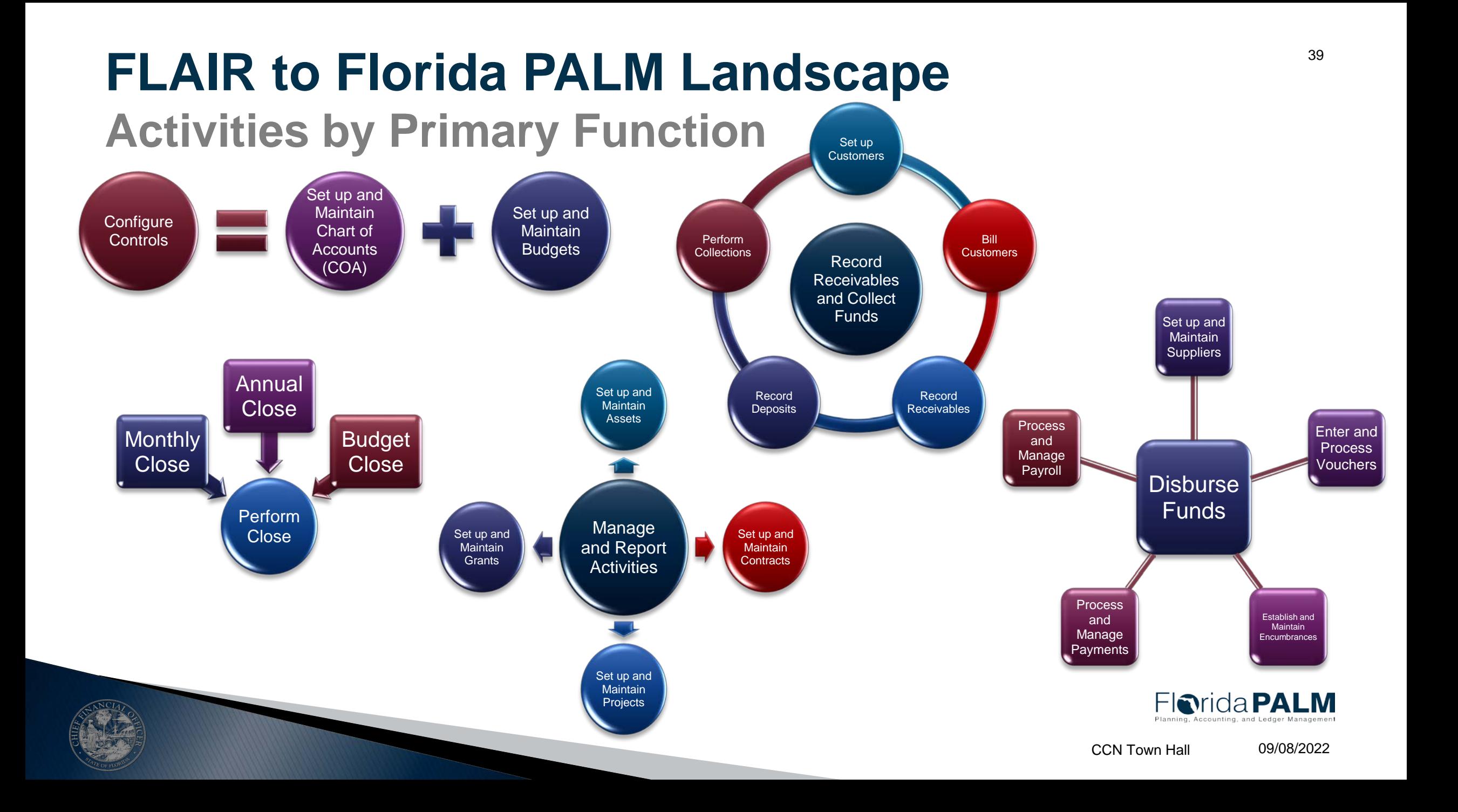

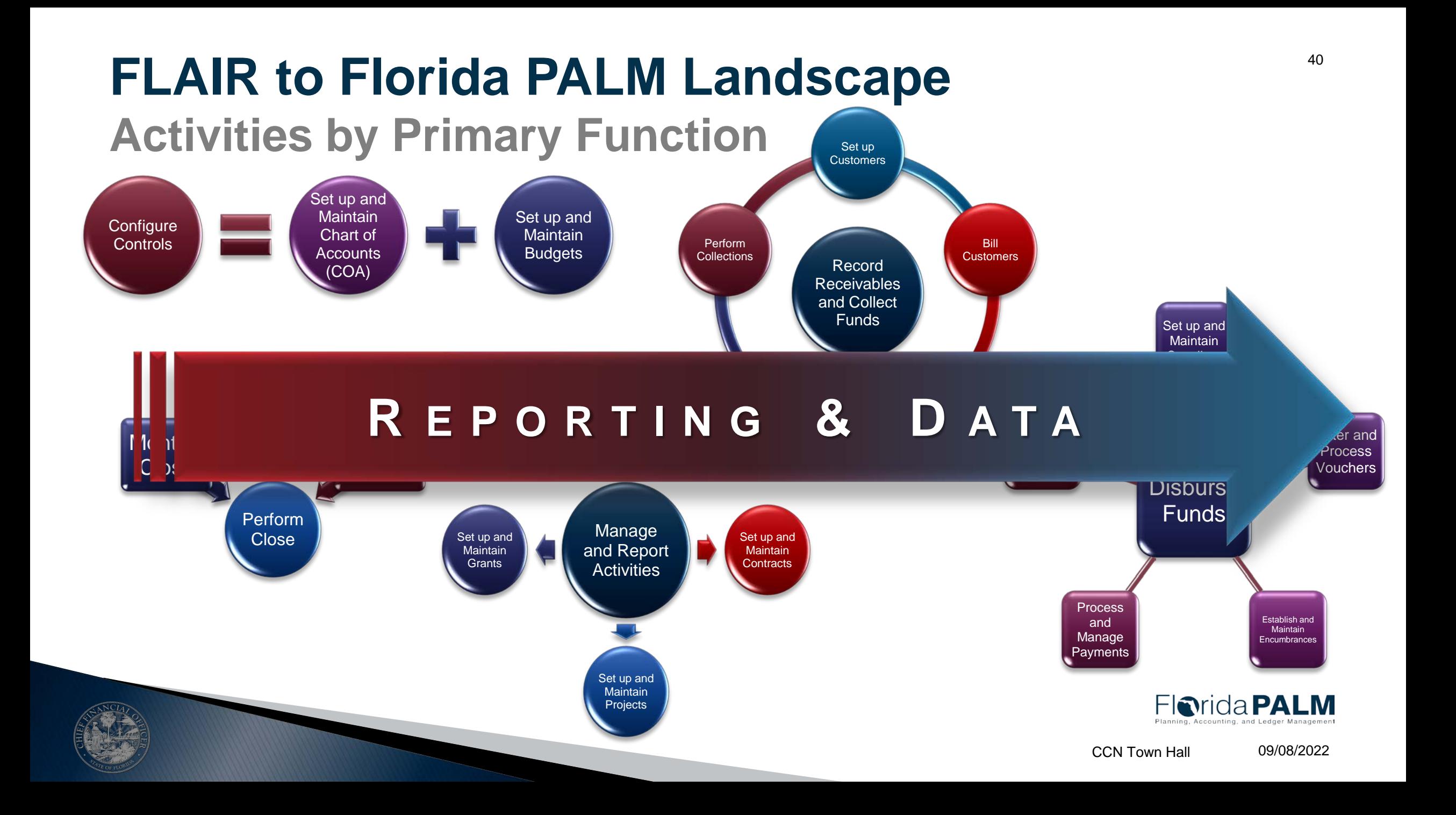

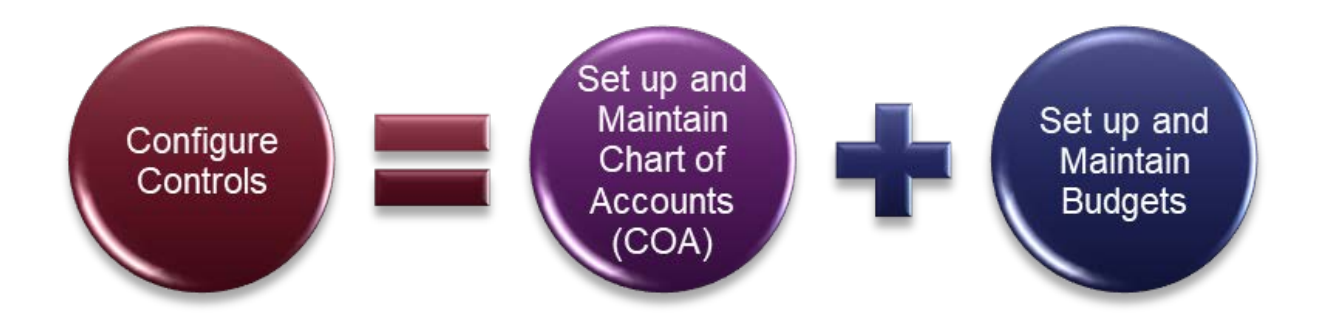

# **CONFIGURE** CONTROLS

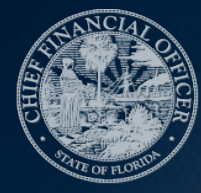

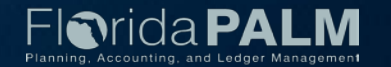

- ▶ COA consist of Statewide and Agency specific ChartFields values
	- Statewide: GL Business Unit, Fund, Account, State Program, Budget Entity, **Category**
	- Agency: Organization, Project, Contract, Other Accumulator (1 & 2)
- Agencies can request the creation and approval of ChartField values
	- Fund Questionnaire Form
	- ChartField Request Form
- Statewide ChartField values may contain attributes
	- Attributes are used to record additional characteristics about individual ChartField values
	- Attributes are used for reference and reporting purposes

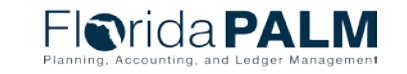

- ▶ Activation or inactivation of ChartField values are established by using a current or future date
- $\triangleright$  Trees:
	- Maintain the hierarchical relationship of ChartField values
	- Created and maintained at an Enterprise level
- ▶ Combination Edits:
	- Provide the ability to require and control how ChartField values are used in transactions
	- Created and maintained at an Enterprise level

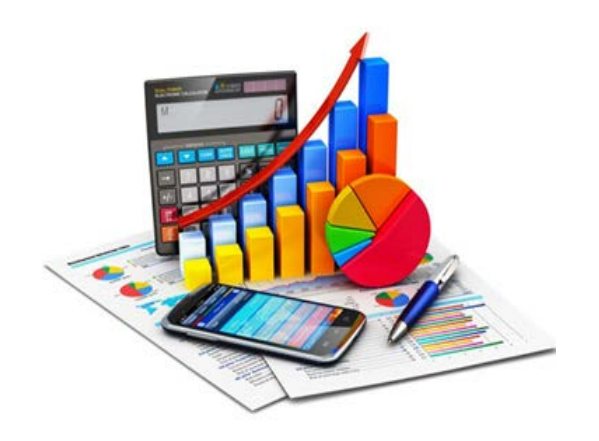

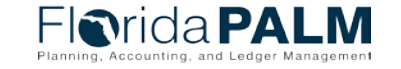

- ▶ Edit Check:
	- Ensures accounting entry integrity via ChartField values
	- Used across source modules
	- Triggers the combination edit rule on transactions
- ▶ SpeedType/SpeedChart:
	- Is an optional tool that reduces data entry for transactions by prepopulating ChartField values
		- SpeedType General Ledger and Accounts Receivable modules; created using one ChartField string
		- SpeedChart Accounts Payable and Purchasing modules; can be created using one or multiple ChartField strings
	- Set up and maintained at an agency level

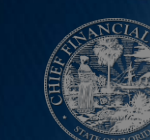

**TIP:** SpeedTypes are currently being used for Disinvestments in the CMS Wave.

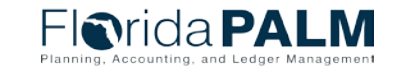

#### Expansion Option (EO) Functionality Florida PALM Functionality

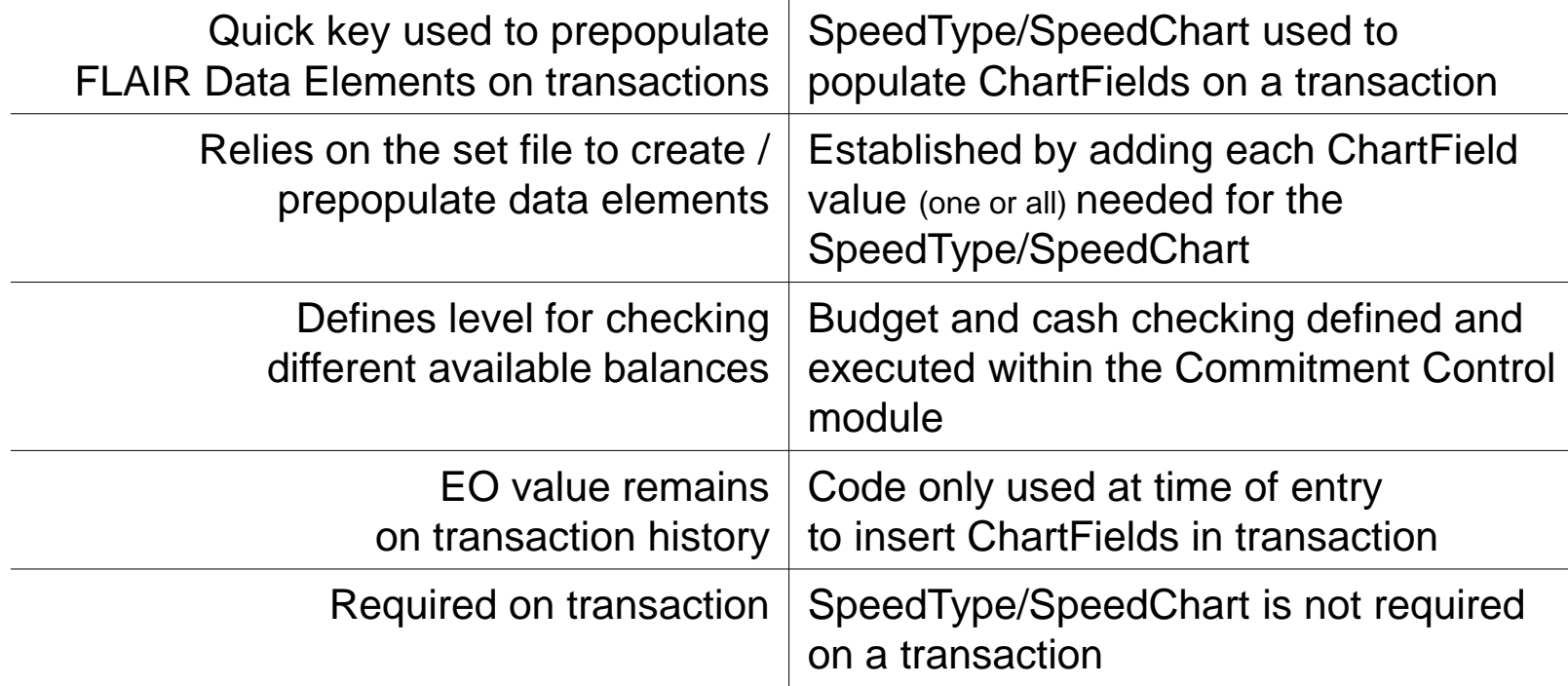

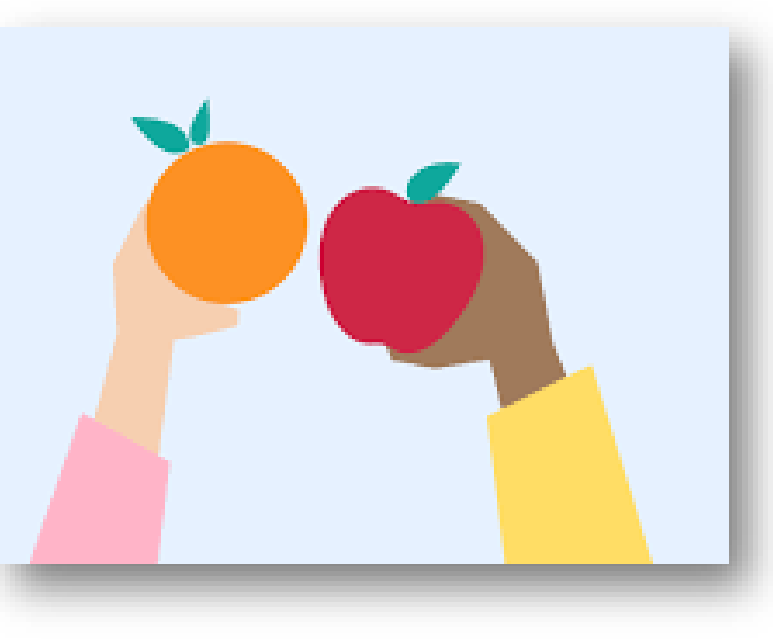

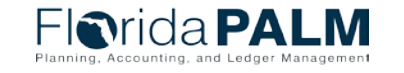

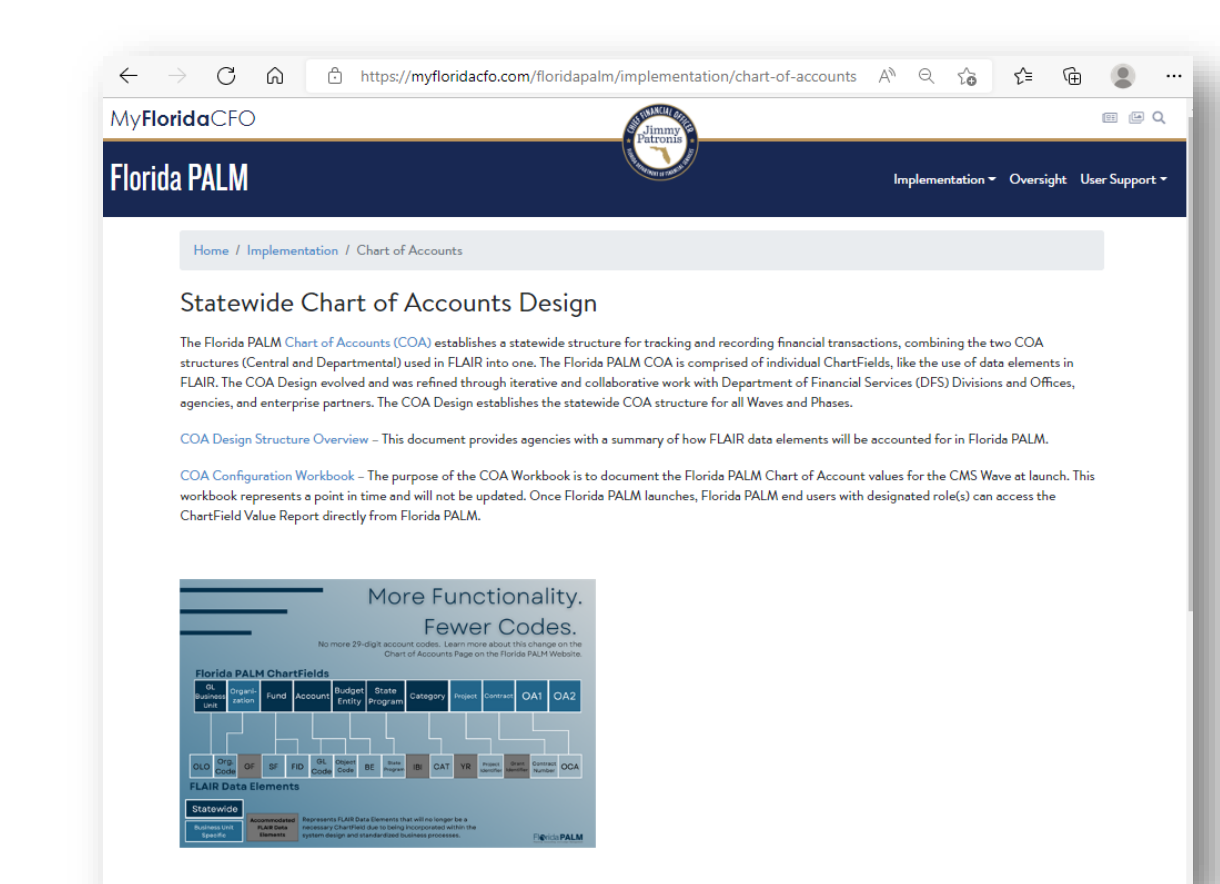

- ▶ Check out the Florida PALM website for more information about the COA design
- ▶ Information includes:
	- a document that describes the COA design
	- a brief COA overview document that provides more details about each ChartField
	- a crosswalk from FLAIR to Florida PALM

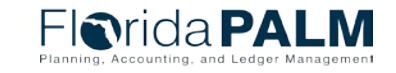

### Set up and Maintain Budgets **Set up and Maintain Budgets Appropriations**

- Commitment Control (KK) is the budget module and is used for budgetary control
- KK includes a ledger structure and establishes rules that define both the budget and cash checking process
- ▶ Budget Structures define KK ledgers, which enable rules to control and track budget, cash, encumbrances, expenditures, and revenue

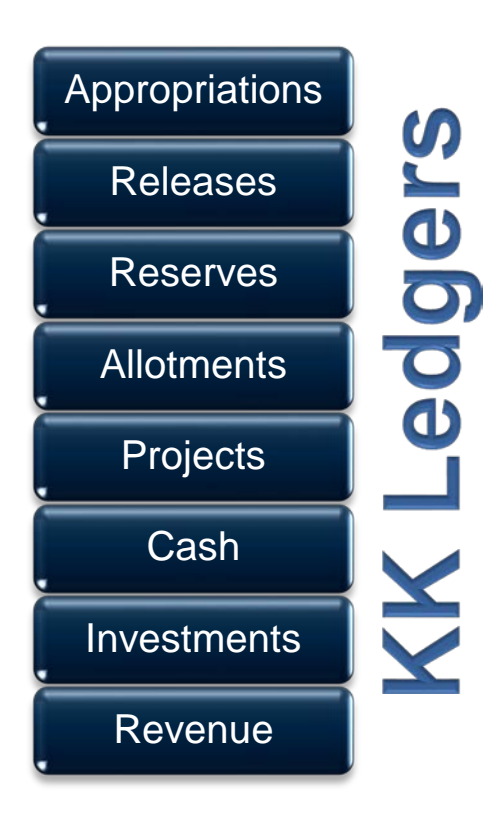

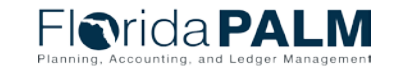

# Set up and Maintain Budgets **Set up and Maintain Budgets**

#### **Allotments**

- Used to further breakdown appropriations and can be created for all COA ChartFields, such as:
	- Fund, Budget Entity, Category, Account, Organization
	- Fund, Budget Entity, Category, Account, Organization, Project
	- Fund, Budget Entity, Category, Account, Organization, OA1
	- Fund, Budget Entity, Category, Account, Organization, Contract, OA2
- ▶ Includes budgetary control to NOT exceed appropriations and will be prohibited by Budget check functionality

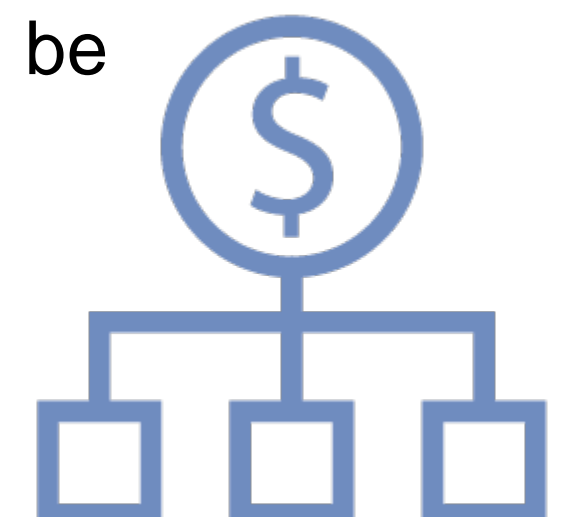

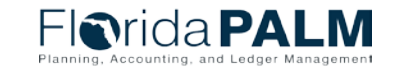

#### Set up and Maintain Budgets **Set up and Maintain Budgets Allotments**

#### Three methods to create budget allotments:

- Manual budget journal
- Spreadsheet Upload
- $\blacktriangleright$  Interface
- ▶ Agencies will utilize workflow to review and approve transactions
- Available budget (i.e., appropriations, releases, reserves, allotments) is consumed upon budget checking of expenditures and encumbrances *at the time of transaction entry*

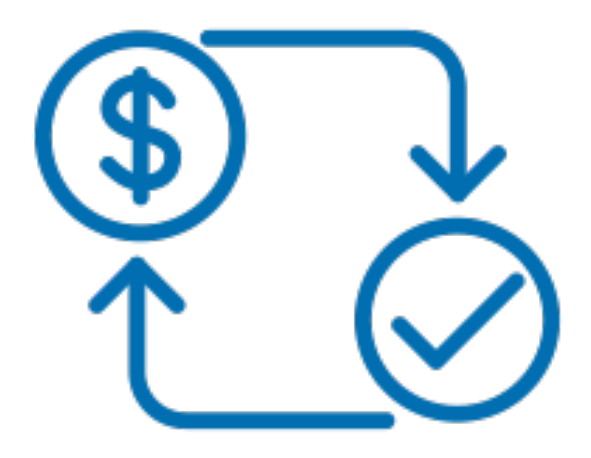

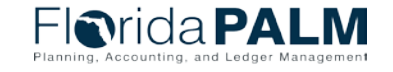

#### Set up and Maintain Budgets **Set up and Maintain Budgets Budget and Cash Checking**

- ▶ Commitment Control module checks to see if there is available funding before a valid budget / cash status can be achieved in order to ensure that commitments and expenditures do not exceed total appropriations or cash balances
	- Transactions that pass are saved to ledgers and reduces available appropriations and cash balances
	- **Transactions that fail will result in exceptions and do not impact** available appropriations and cash balances
- ▶ Agencies can submit an override request form, along with workflow for appropriate transactions

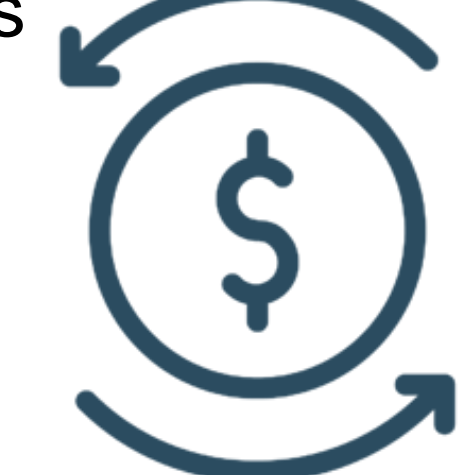

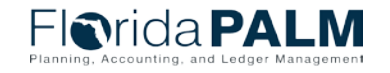

## Configure Controls

#### **Key questions to understand agency unique processes**

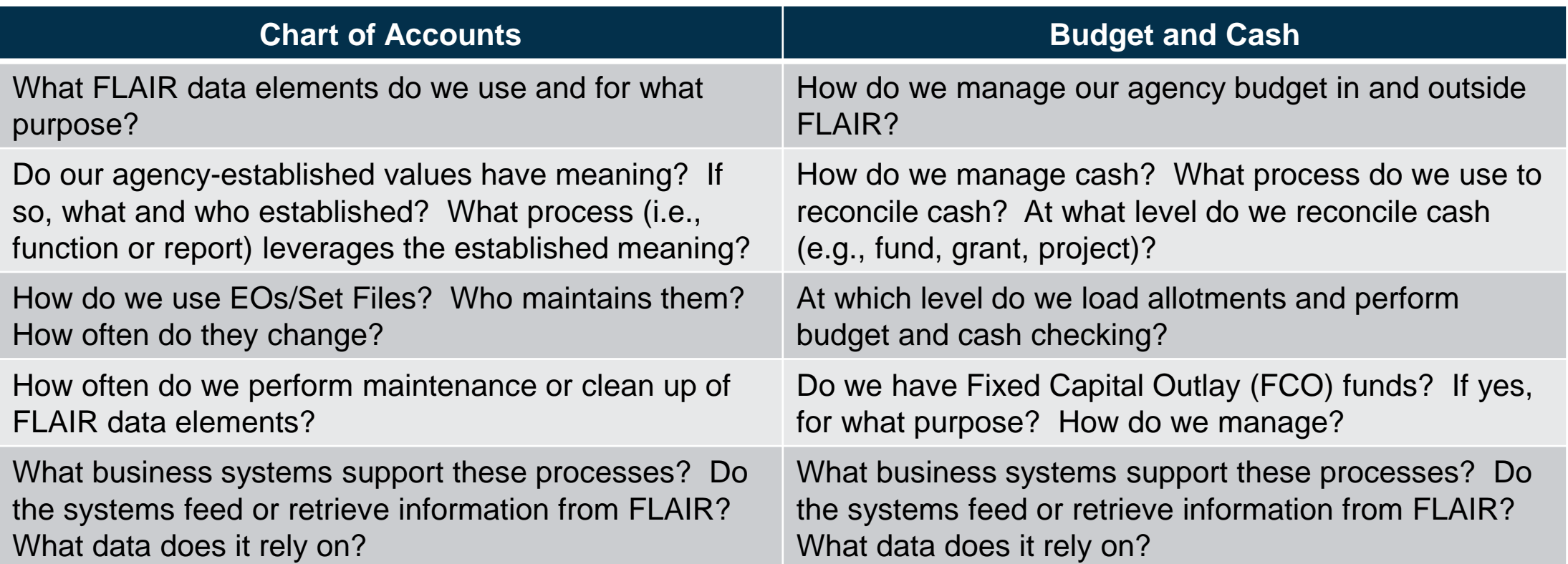

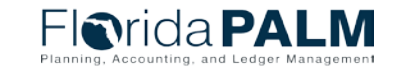

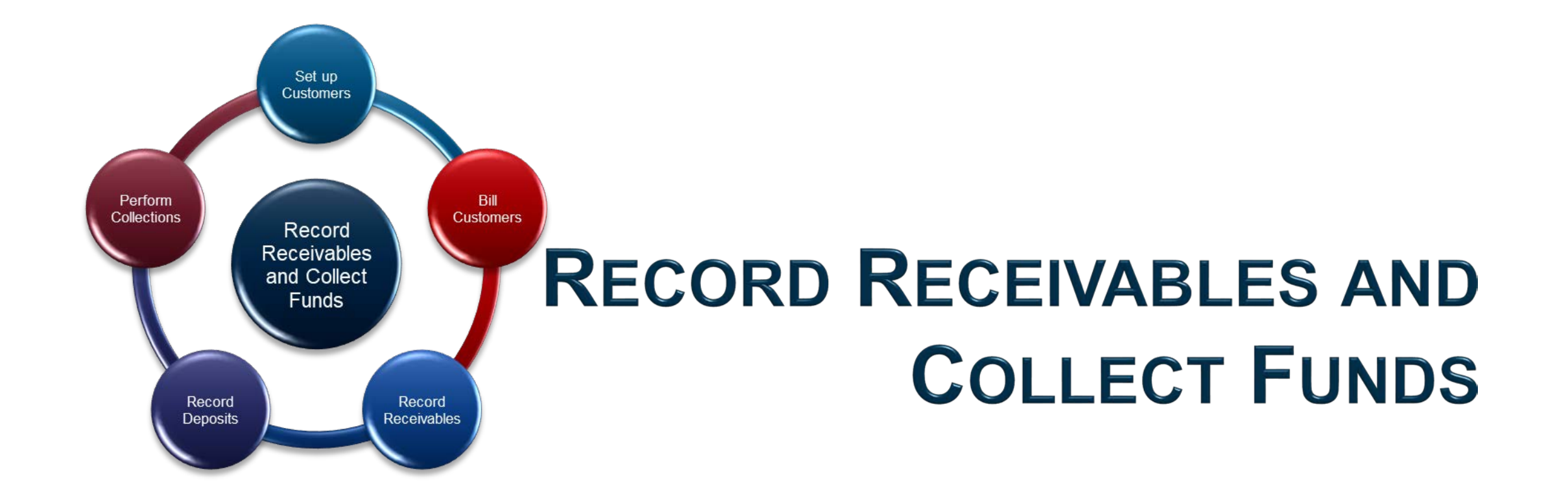

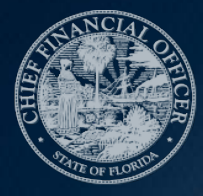

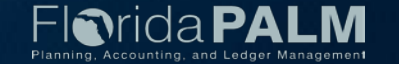

## **Set up Customers**

- Capture multiple addresses and contacts per customer
- ▶ Secure confidential or sensitive customer data
- Additional fields are available to capture agency unique data
- ▶ Agencies can attach supporting documents and include notes pertaining to customer interactions

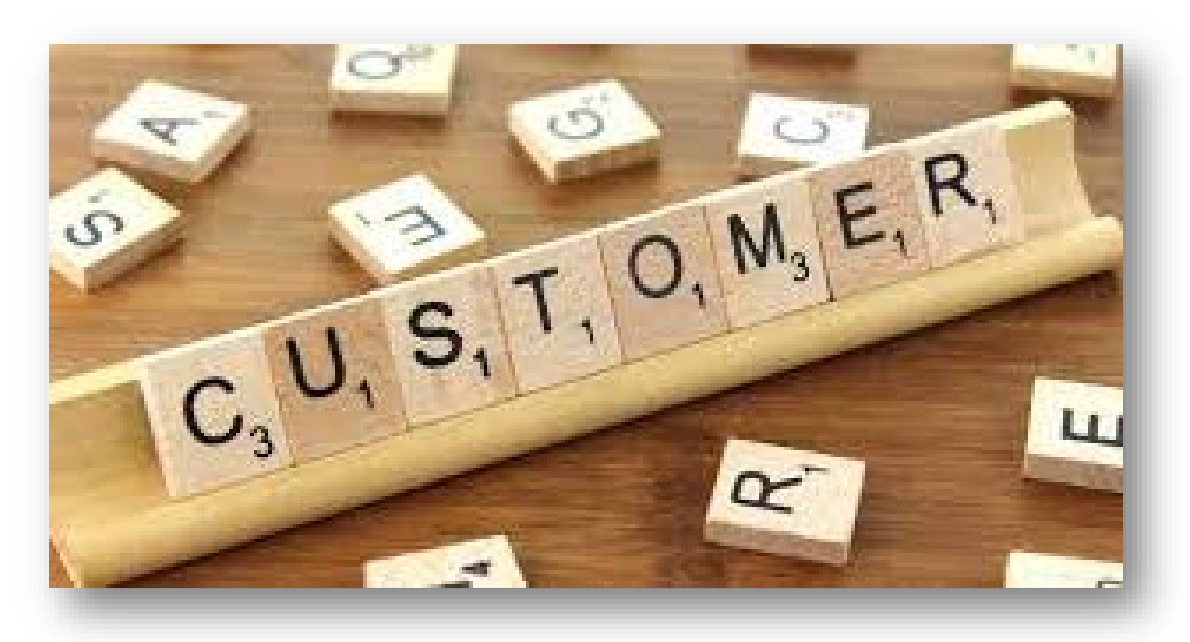

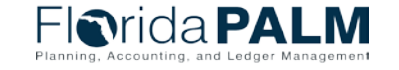

### **Bill Customers**

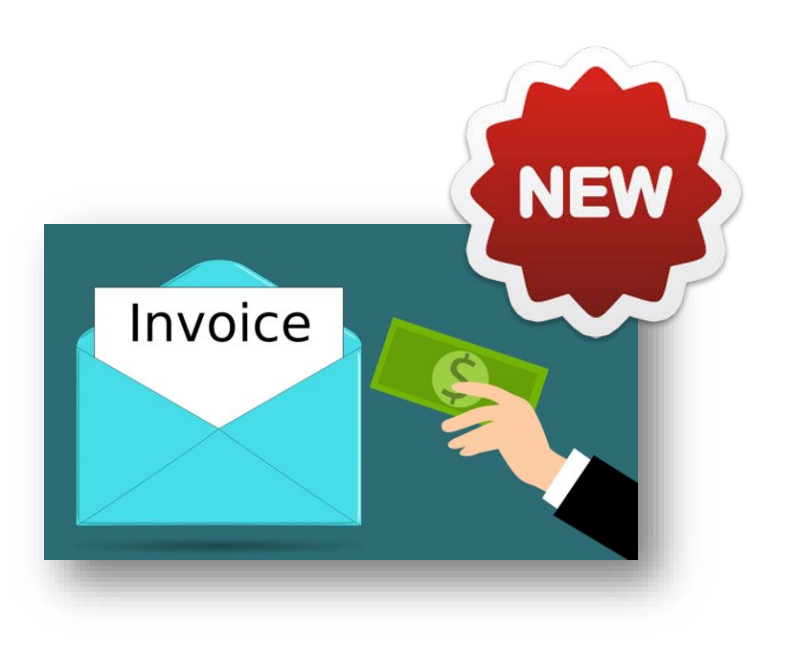

- ▶ Allows agencies to standardize, automate, and maintain billing activities, so that invoices generate accounting entries (e.g., receivable)
- ▶ Bill records include information such as bill type, customer, and payment terms
- ▶ Agencies can create Installment, Recurring, and Consolidated bills
- Attachments and notes can be added to the bill for support and reference
- **Invoices can be delivered by email**

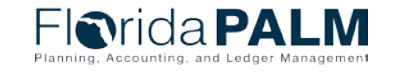

#### **Record Receivables**

- ▶ Agencies can record AR to a customer and assign payment terms
- Customer refunds in AR is integrated with AP for customer refunds
- Attachments can be added to the AR for support

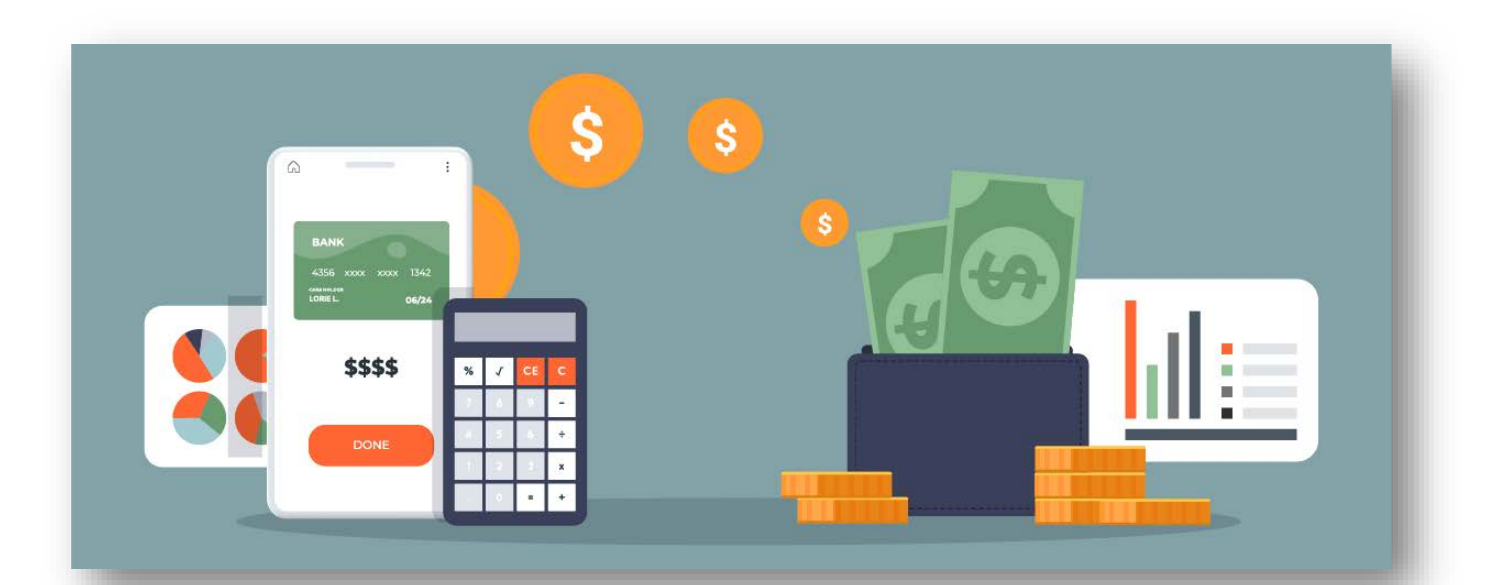

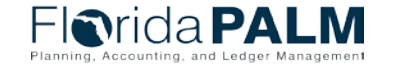

#### **Record Deposits**

- ▶ Bank and deposit type (e.g., Check, EFT/ACH deposits, Credit Card deposits) are needed for deposit processing
- Expenditure refunds utilize workflow to review and approve transactions to restore spending authority
- ▶ Once the deposit is entered, Payment Predictor is used to automatically apply payments to customer accounts/AR
- Attachments can be added to the deposit for support and reference

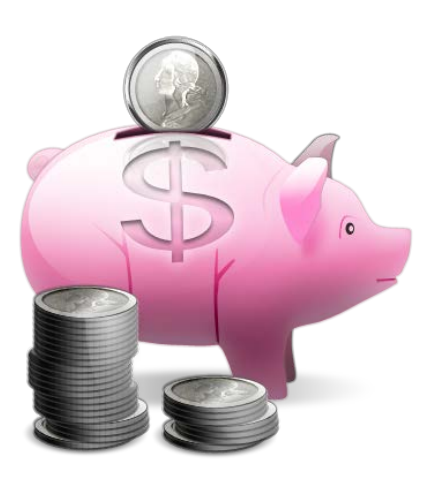

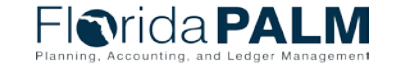

### **Perform Collections**

- ▶ Provides AR aging analysis, sending statements and notices to customers, and referring customers to external collection agencies
- ▶ Collection Workbench allows agencies a central workspace that presents a complete view of each customer
- Write-off approval from A&A through workflow

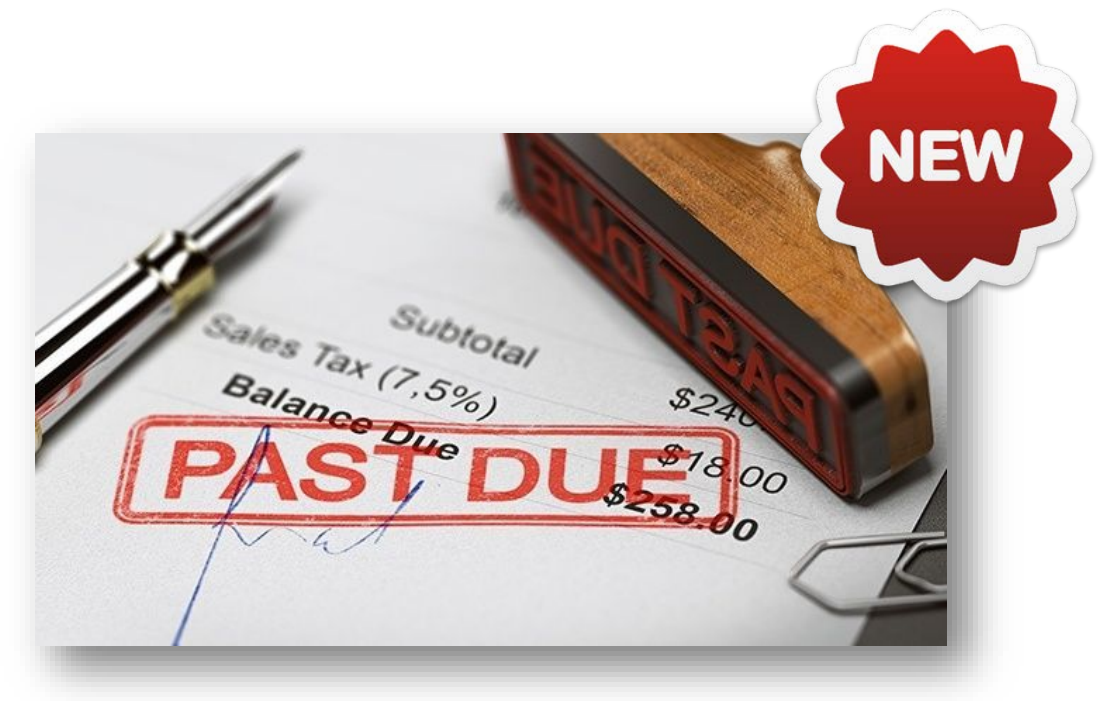

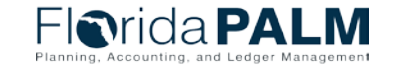

### <sup>58</sup> **Record Receivables and Collect Funds Key questions to understand agency unique processes**

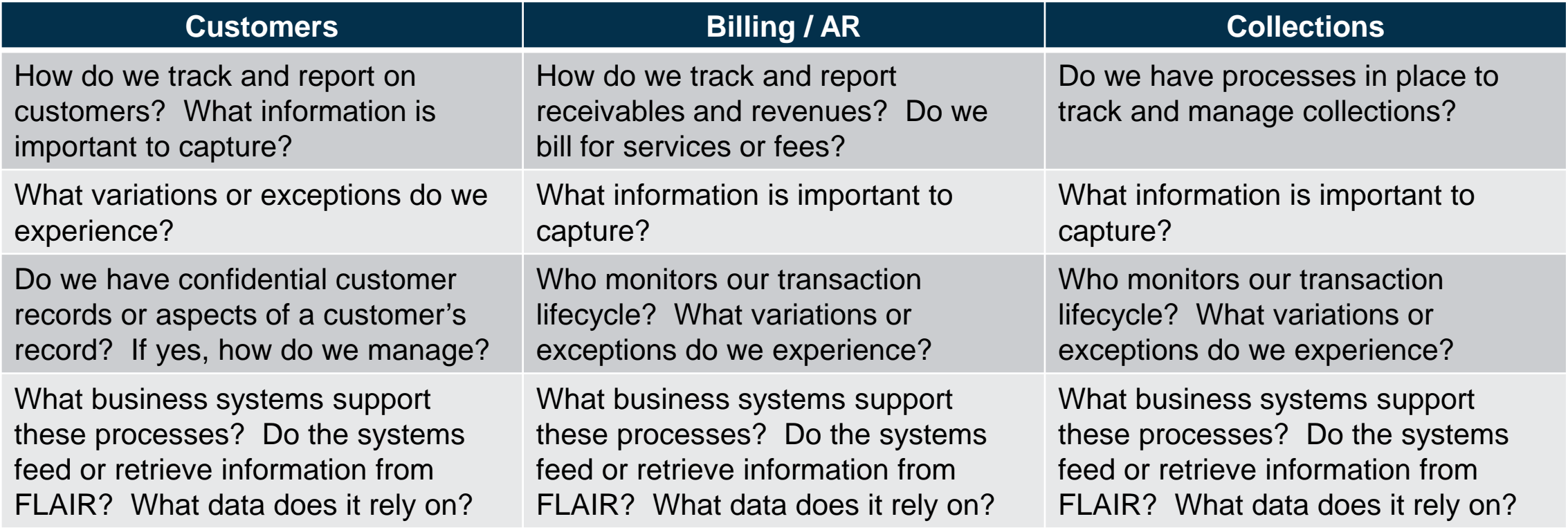

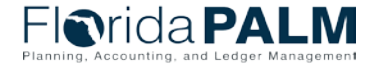

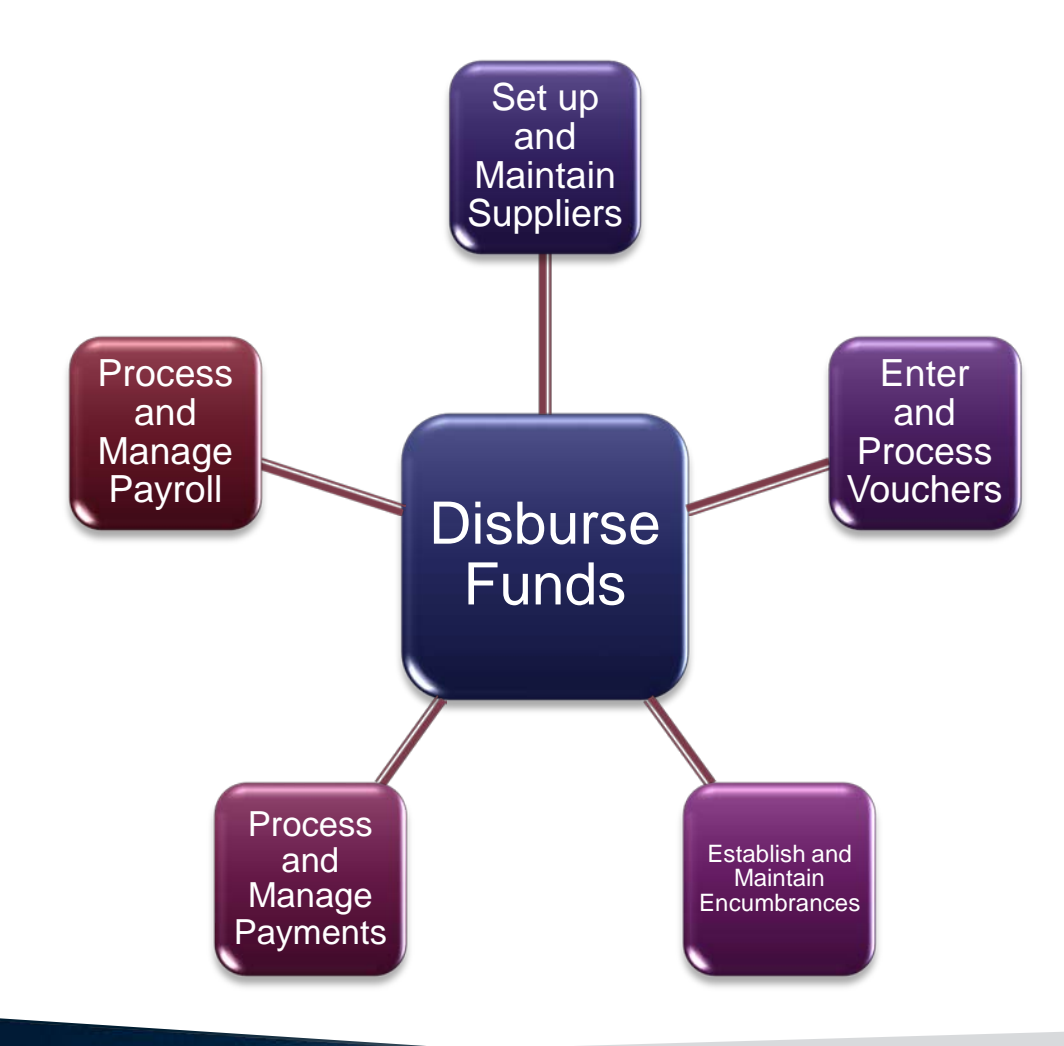

# **DISBURSE FUNDS**

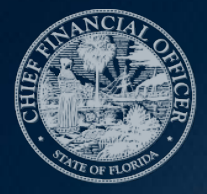

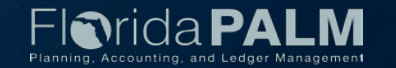

## **Set up and Maintain Suppliers**

- ▶ All payees are in the same file
- ▶ New and updated supplier requests are submitted via an online form and routed through workflow for approval by DFS
- ▶ MFMP suppliers will continue to register in MFMP and interface to Florida PALM
- ▶ The supplier record allows for robust data collection:
	- Identifying Information
	- Address
	- Location
	- Contacts
- Documents can be attached directly to the supplier record

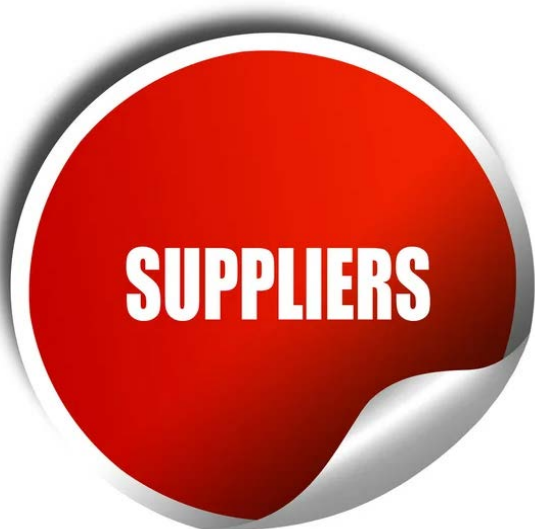

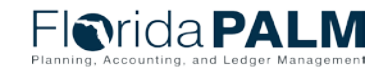

## **Enter and Process Vouchers**

- ▶ One invoice = One voucher
- Voucher styles are used instead of transaction (TR) types:
	- Regular
	- Adjustment
	- Single Payment
- Multiple funding sources can be used when creating a voucher reducing the need for redistributions
- ▶ Voucher workflow allows for multiple levels of approval within the system
- ▶ Documents can be attached to the voucher record

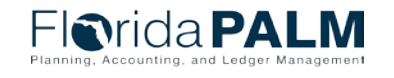

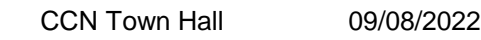

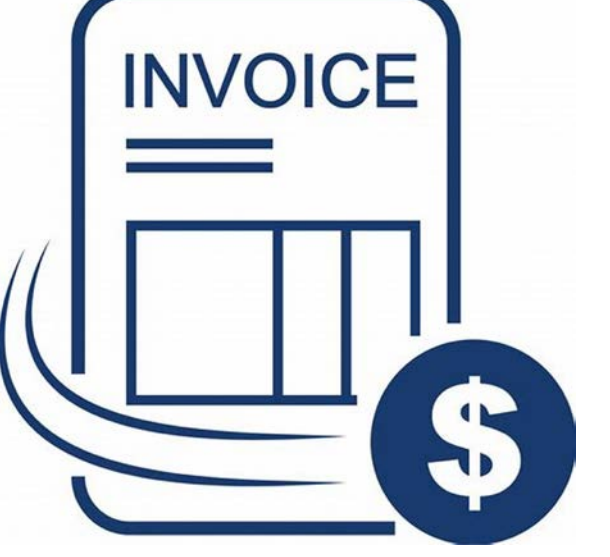

## **Enter and Process Vouchers**

- Single Payment Vouchers are entered via interface or spreadsheet upload
	- No supplier record is created for Single Payment Vouchers
	- Single Payment Vouchers cannot contain 1099 applicable transactions
- $\triangleright$  Interfaces replace the need for screen scraping and scripting:
	- API002 Inbound Voucher Load
	- API028 Inbound Voucher Web Service
	- API041 Inbound Voucher Spreadsheet Upload
- ▶ Only Budget checking and consumption of budget occurs when the voucher is posted

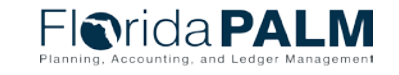

## **Establish and Maintain Encumbrances**

- The Purchase Order (PO) Module is used for creating encumbrances - *Florida PALM will NOT replace MyFloridaMarketPlace (MFMP) functionality*
- ▶ Workflow allows agencies to review encumbrances prior to being established
- A supplier record is required to create an encumbrance
- ▶ Budget is consumed upon creation of the encumbrance

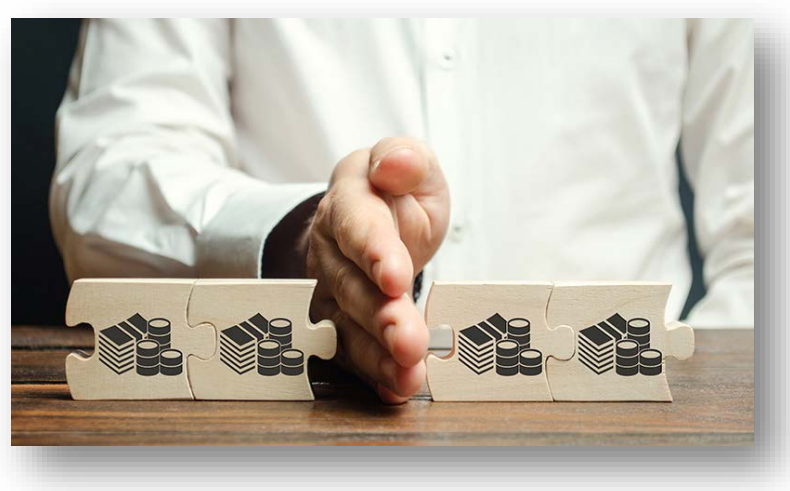

Change orders are used to update encumbrances

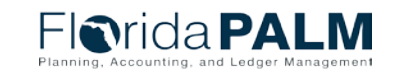

## **Process and Manage Payments**

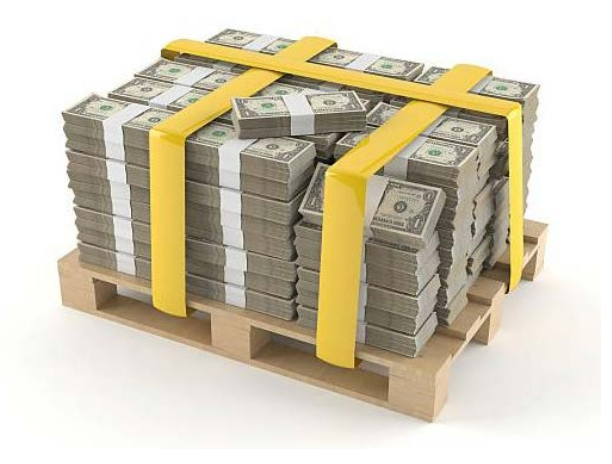

- ▶ Multiple vouchers for a single supplier are on one payment per BU
- ▶ Payment messages have limited character length
- ▶ Payment cancellations are submitted via interface or submitted on an electronic request form
	- Inbound Payment Cancellation (API006)
	- Inbound Payment Cancellation Web Service (API126)
	- Payment Cancellation Request Form
- ▶ Reissued payments receive a new payment number and are associated with the original voucher
- **► Cash checking and the consumption of cash** happens during the payment process

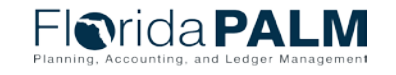

64

### <sup>65</sup> **Disburse Funds**

**Key questions to understand agency unique processes**

#### **Suppliers** How do we track and report on our suppliers? Does our process include anything other than MFMP or the Statewide Vendor File (SWVF)? What variations or exceptions do we experience?

What information is important to capture? Is that information in FLAIR, MFMP or in a separate database / business system?

Do we have confidential records or aspects of a supplier's record that needs to treated as sensitive? If yes, how do we manage?

What business systems support these processes? Do the systems feed or retrieve information from FLAIR? What data does it rely on?

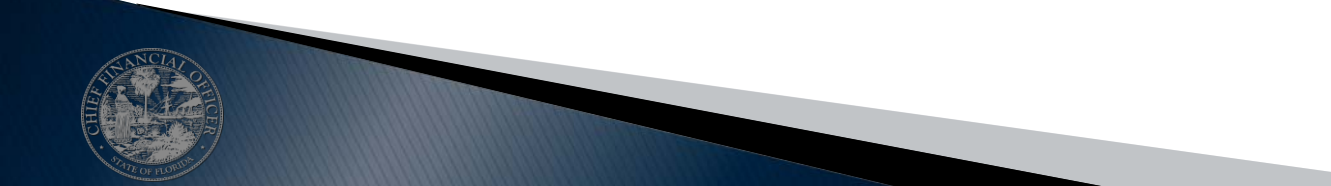

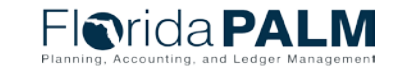

### <sup>66</sup> **Disburse Funds**

#### **Key questions to understand agency unique processes**

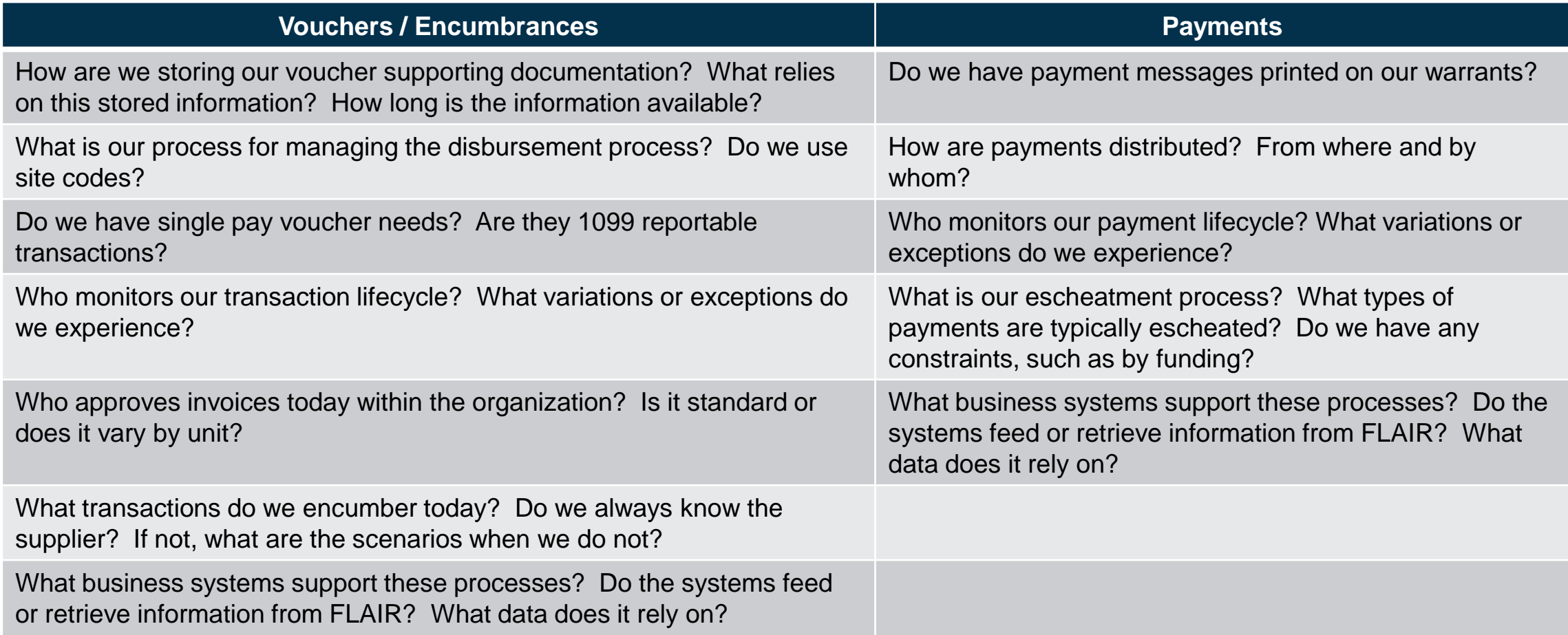

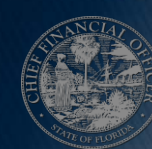

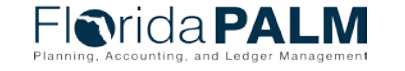

## **Process and Manage Payroll**

- ▶ Florida PALM will replace FLAIR PYRL
- Florida PALM will **NOT** replace current HR system functionality:
	- People First
	- Highline
	- Agency Business Systems
- ▶ Allows users to distribute to multiple COA values reducing the need to redistribute payroll funding
- ▶ Supporting payroll related documents can be attached

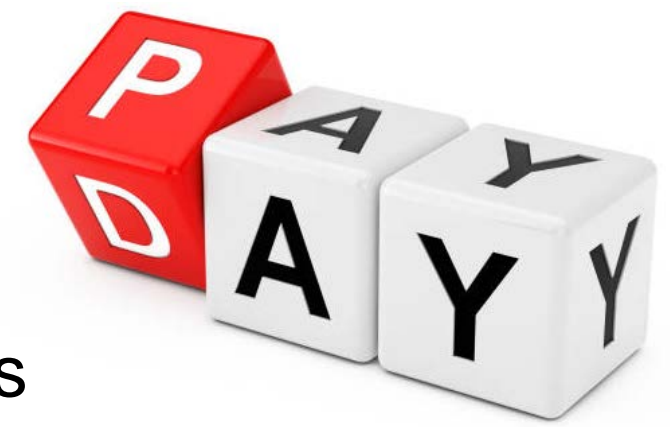

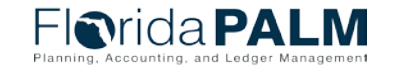

### <sup>68</sup> **Disburse Funds**

**Key questions to understand agency unique processes**

#### **Payroll** How do we account for our payroll costs? Do we record charges at an organization level or by person? What are key data elements (e.g., OCA, Grant, Project)? Do we re-distribute based on an allocation method or metric? What are the drivers for how we manage payroll (e.g., grant requirements)? What business systems support these processes? Do the systems feed or retrieve information from FLAIR? What data does it rely on?

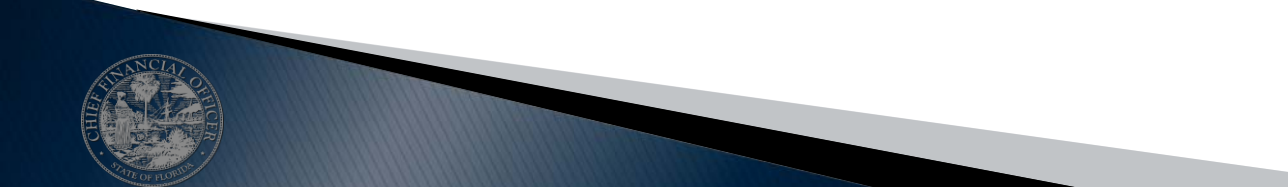

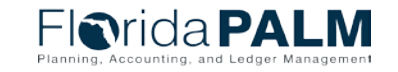

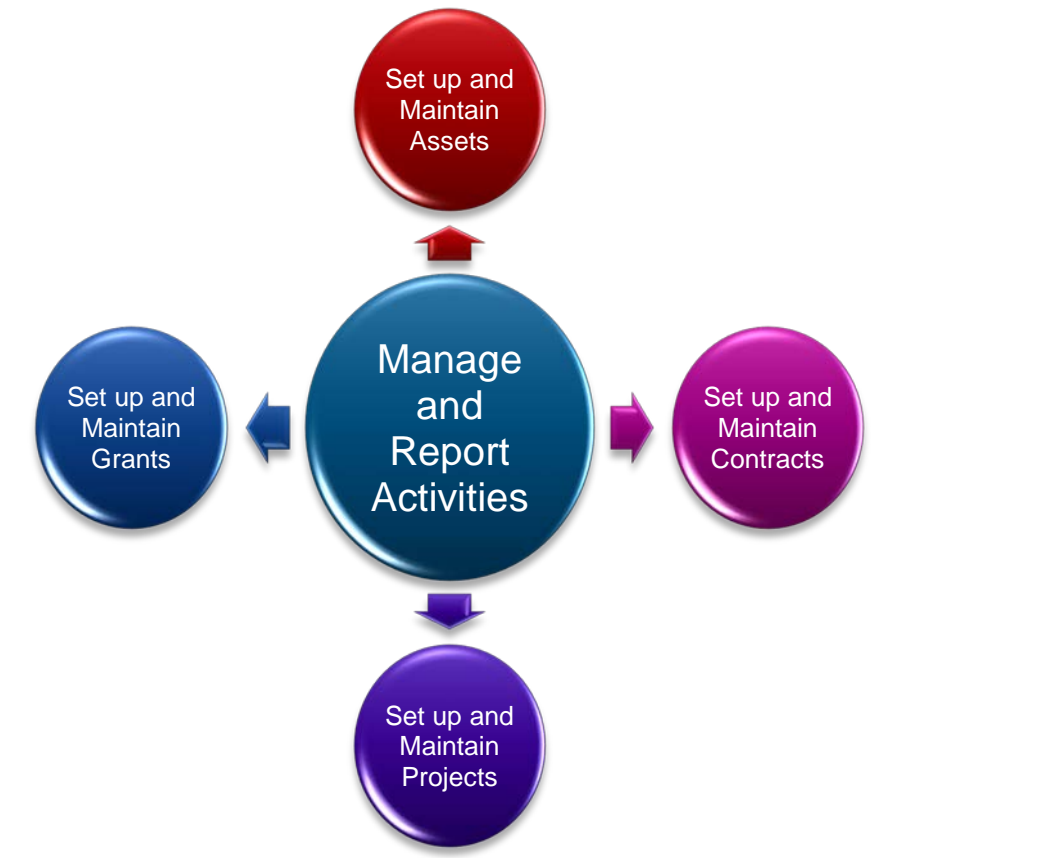

# **MANAGE AND REPORT ACTIVITIES**

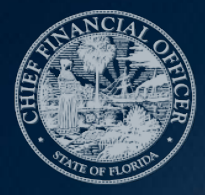

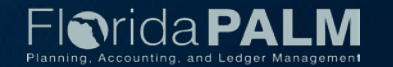

## **Set Up and Maintain Assets**

- Asset acquisitions can be entered through Accounts Payable module integration, interface, spreadsheet upload, or direct input
- Within the Asset Management (AM) Asset Staging Table *(which replaces Departmental FLAIR Property Pending File)* :
	- a user can update asset-related data
	- payment-related information cannot be updated
	- a transaction may be deleted prior to creation of the asset record

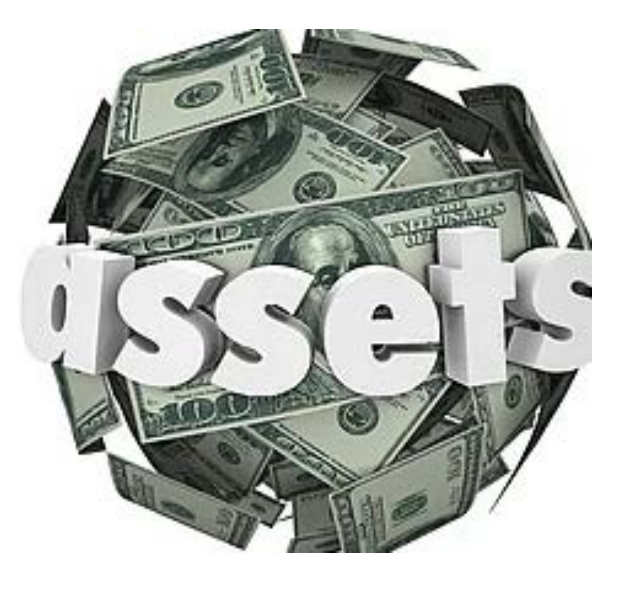

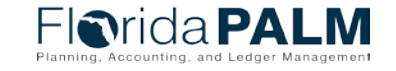

## **Set Up and Maintain Assets**

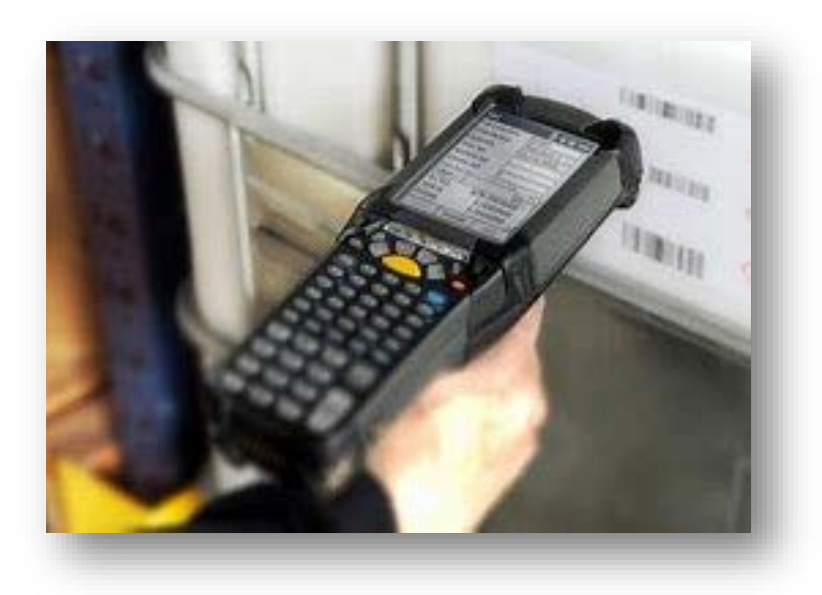

- ▶ An agency unique Asset ID is assigned by the system to each record when it clears the Staging Table
- ▶ Updates to existing asset records can be entered through interface, spreadsheet upload, or direct input
- ▶ Florida PALM is used to initiate and record the results of a physical inventory, but will not replace the agency business system that support the physical inventory process

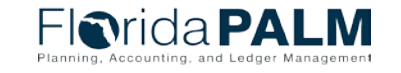

71

## **Set Up and Maintain Assets**

- ▶ AM workflow is used to manage approval of:
	- Transfer of Assets
	- Disposal of Assets
	- Write-Off of Assets
- **▶ AM Asset Location records agency** addresses used by all Florida PALM modules

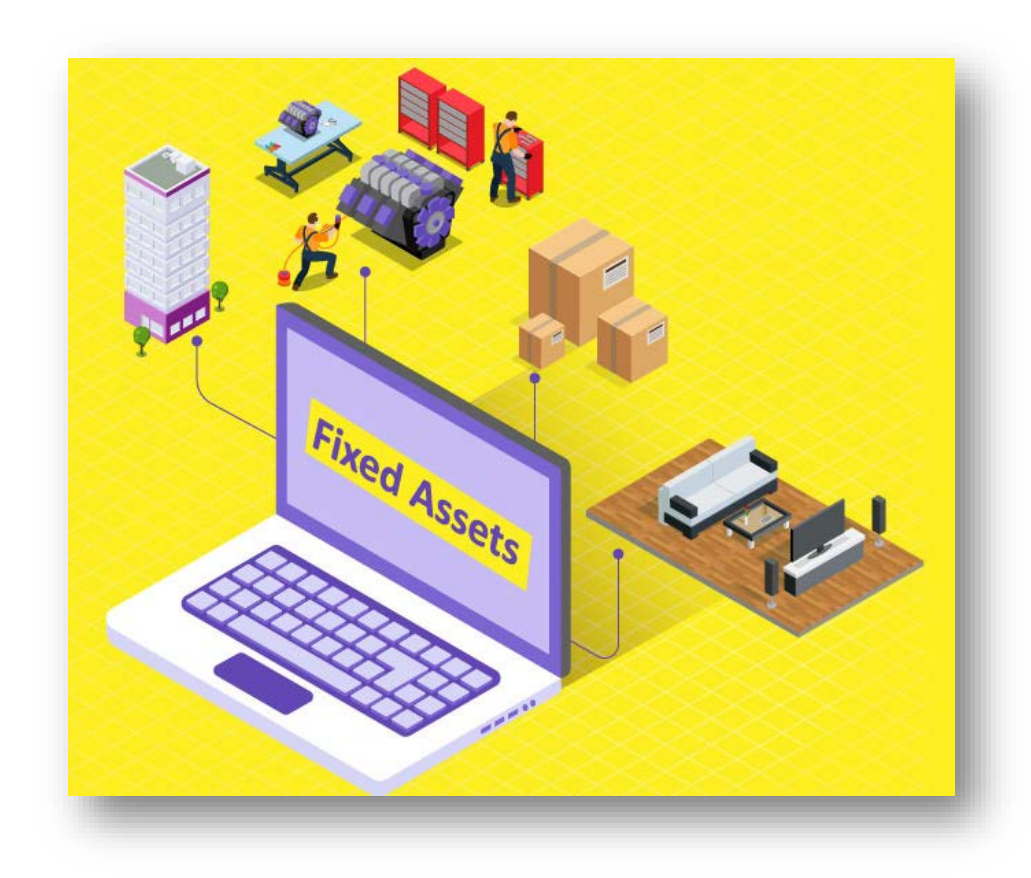

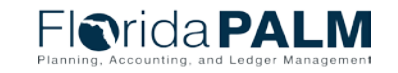
#### **Manage and Report Activities Key questions to understand agency unique processes**

#### **Assets**

What types of assets do we purchase and capitalize? What is our process for approving the purchase and acquiring asset? Are any acquired through agreements or funding that includes special conditions?

Do we have asset information stored outside of FLAIR? If so, what types of information? Where is the information stored? Why is the information not in FLAIR?

Do we have assets categorized as "sensitive"? If so, what types of assets? What information about the asset needs to be protected?

Do we loan assets to other agencies? If so, how do we manage the loaned assets?

Do we have leased assets? If yes, what role does DMS perform in the acquisition / recording of the assets? How do we manage those assets (i.e., what staff are responsible and what systems / processes help us)?

Where are our assets located? Does the location of the asset drive the approach to managing the asset?

What business systems support these processes? Do the systems feed or retrieve information from FLAIR? What data does it rely on?

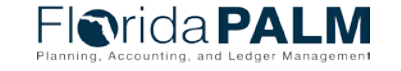

#### Set Up and Maintain Contracts **Supplier Contracts**

- Florida PALM will replace FACTS' back-end database using functionality within the Supplier Contract Management Module (SCM)
- Documents can be attached to the contract record
- Contract records can be linked to the encumbrance using the Encumbrance ID (PO ID)

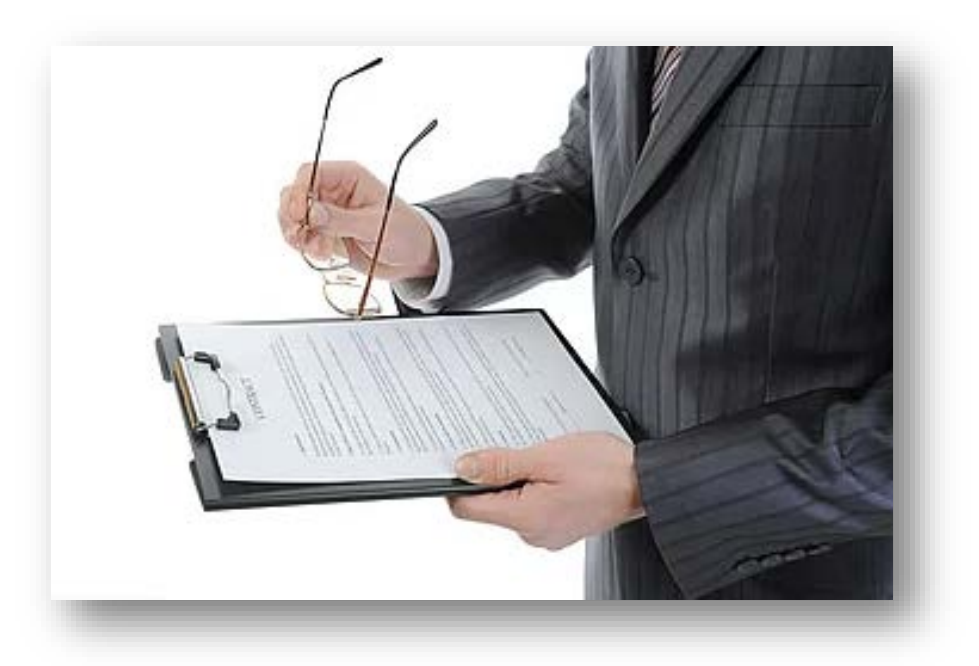

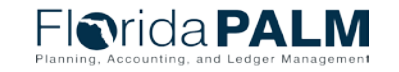

#### **Set Up and Maintain Contracts Customer Contracts**

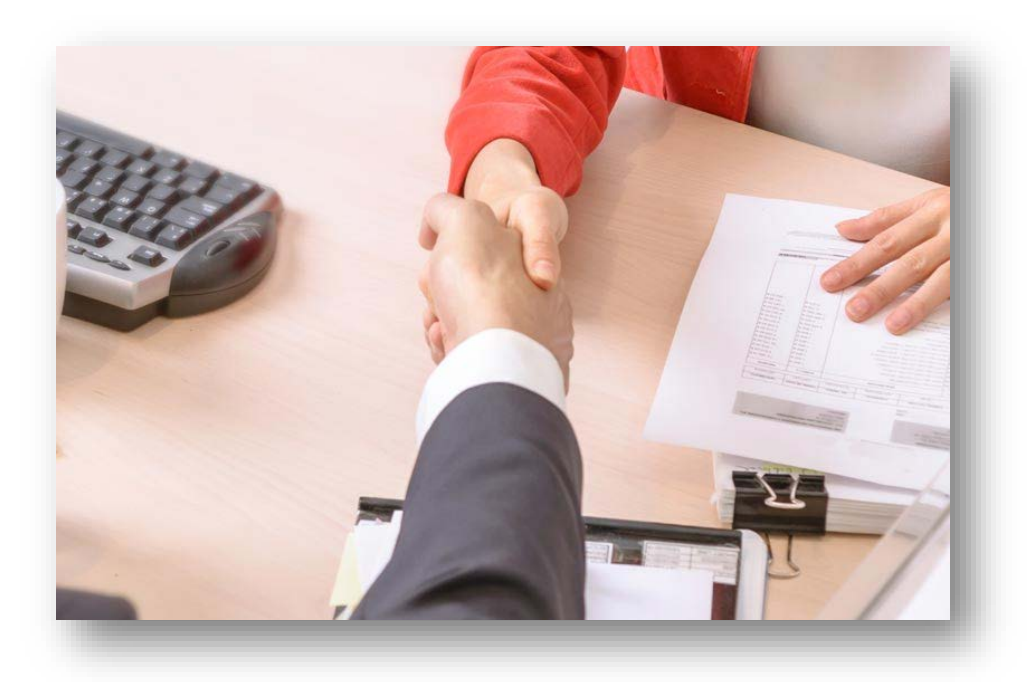

- Used to record and track revenue agreements
- ▶ Documents can be attached to the contract record
- $\triangleright$  Integrates with Billing, Project Costing and Grants modules

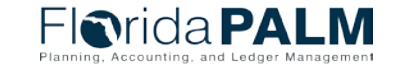

- ▶ Relationships between Project, Activity, PC ChartFields and a Grant is maintained within the system
- ▶ Each Grant requires at least one project
- ▶ Each Project requires at least one activity
- $\triangleright$  Track more granular details with PC **ChartFields**
- Additional information collected
- Collected information is used for system validation and edit checks
- Flexible reporting and analysis

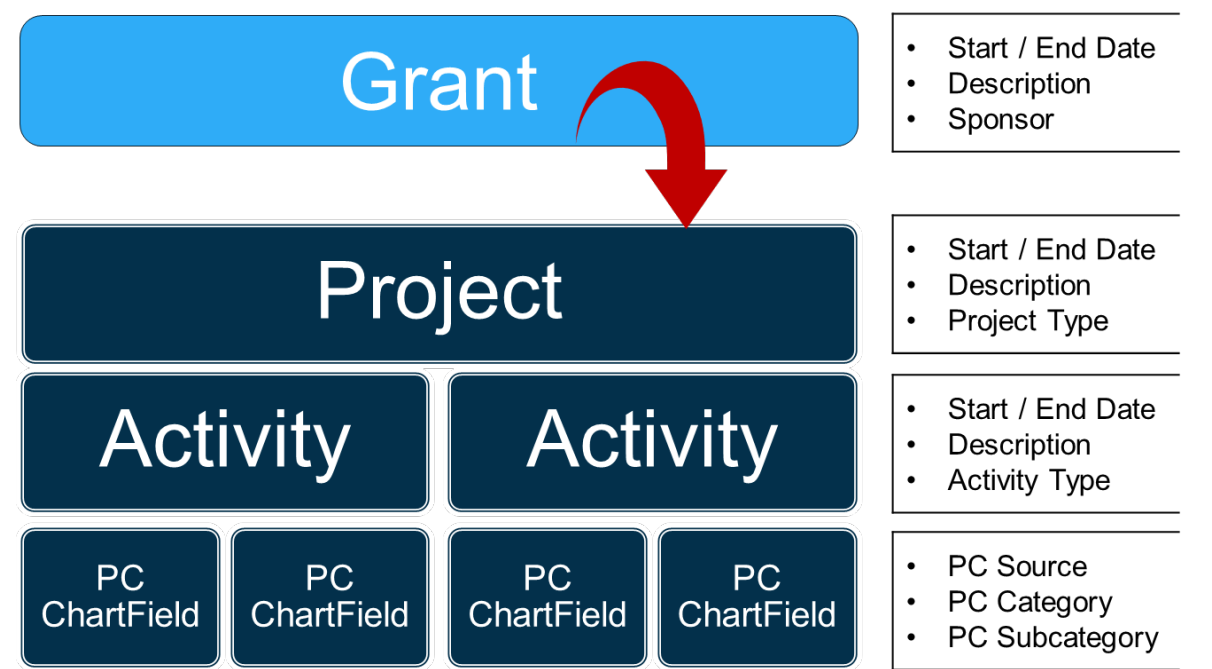

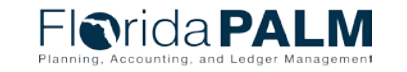

09/08/2022

CCN Town Hall

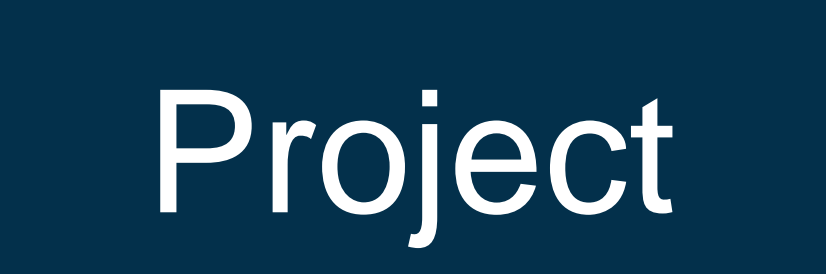

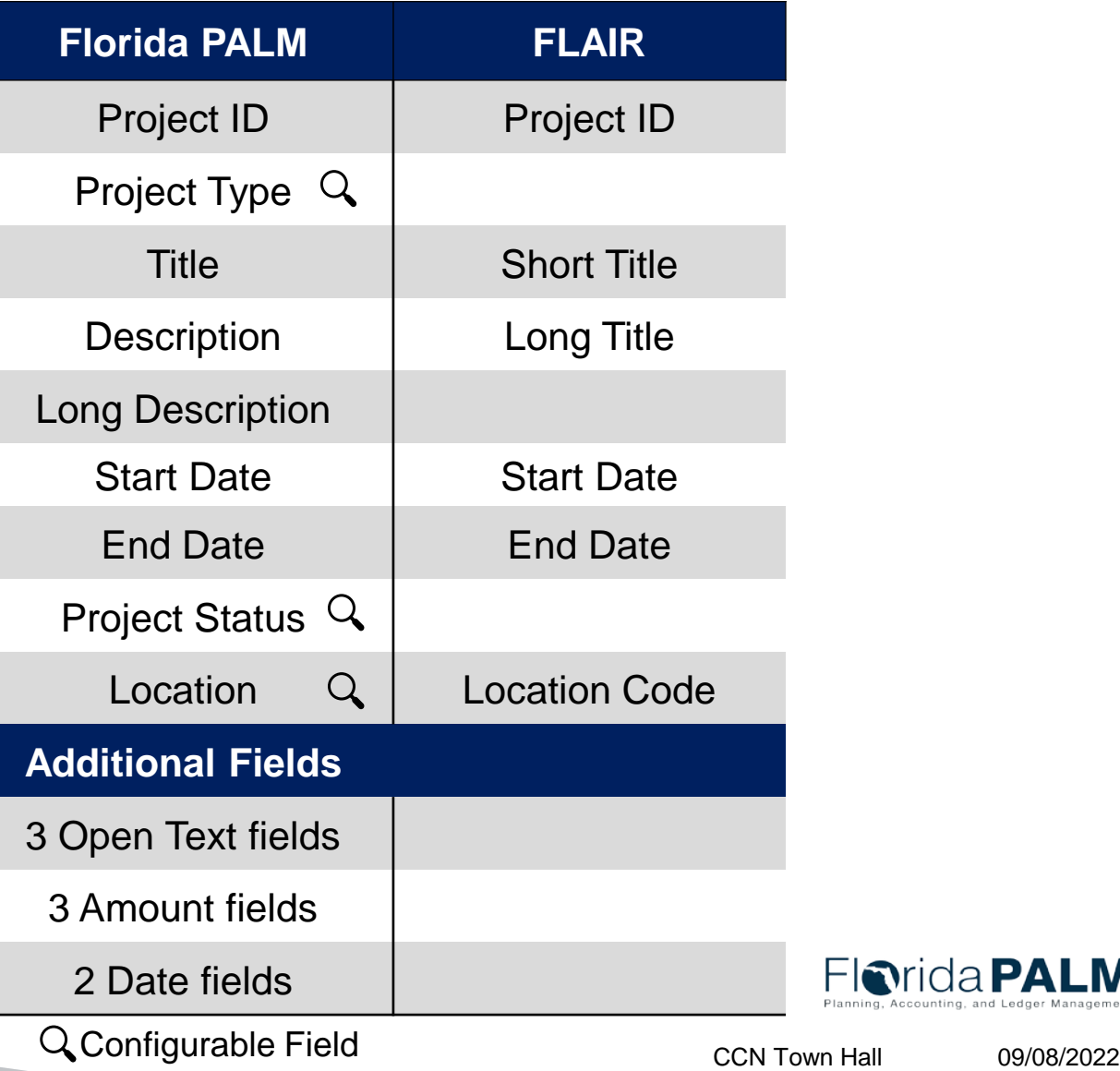

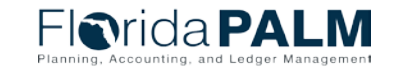

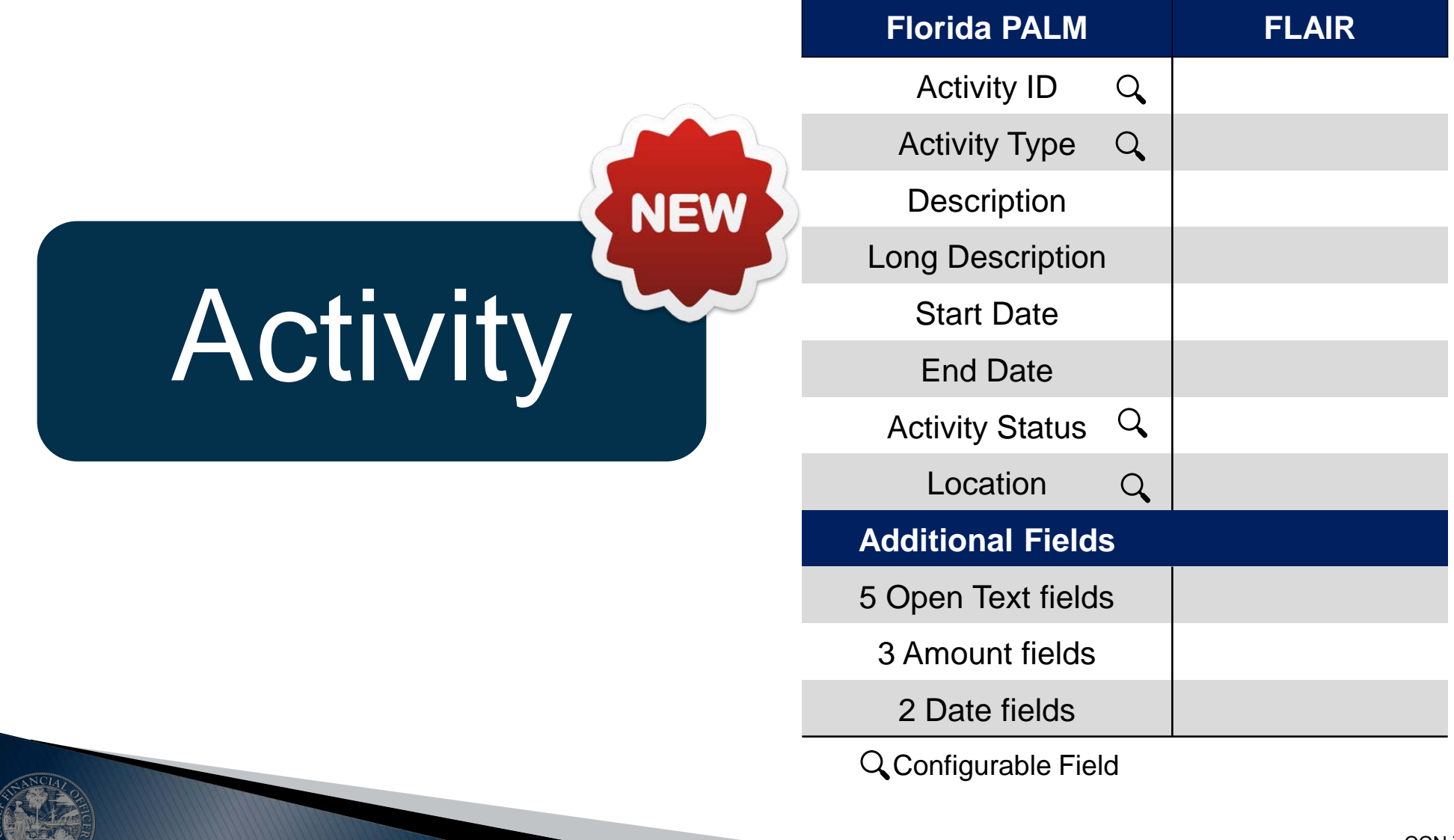

09/08/2022

**Florida PALM** 

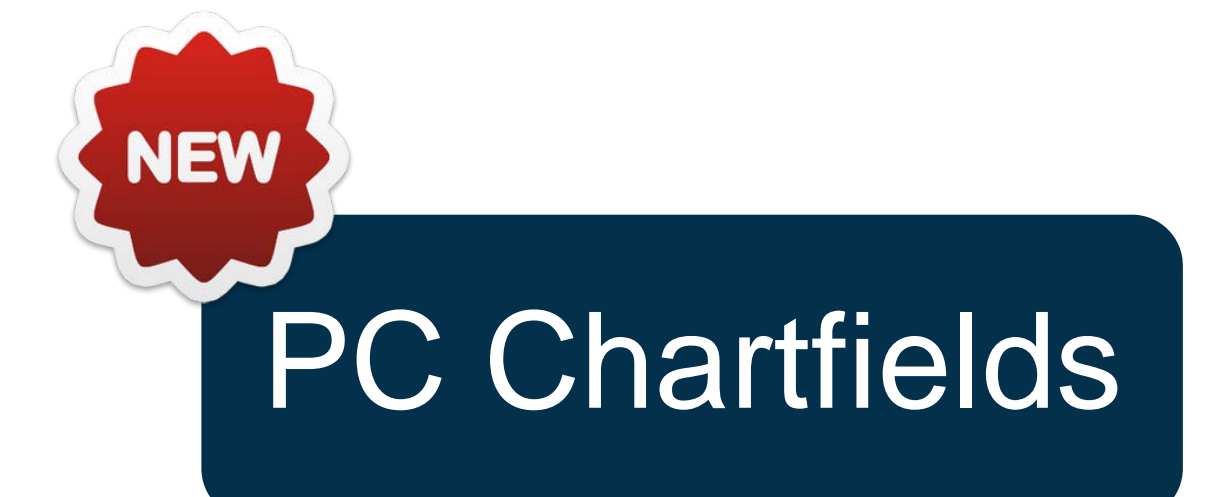

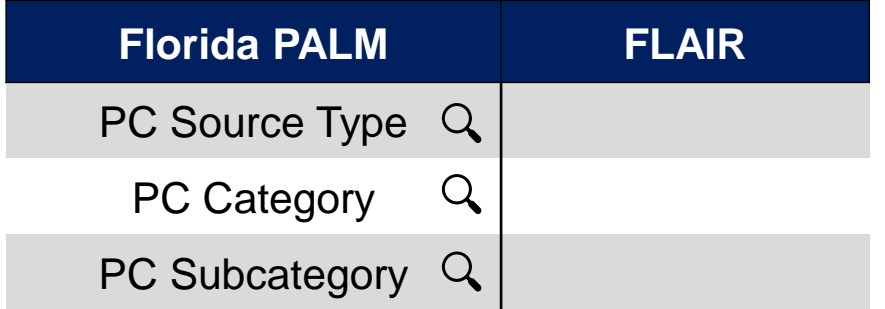

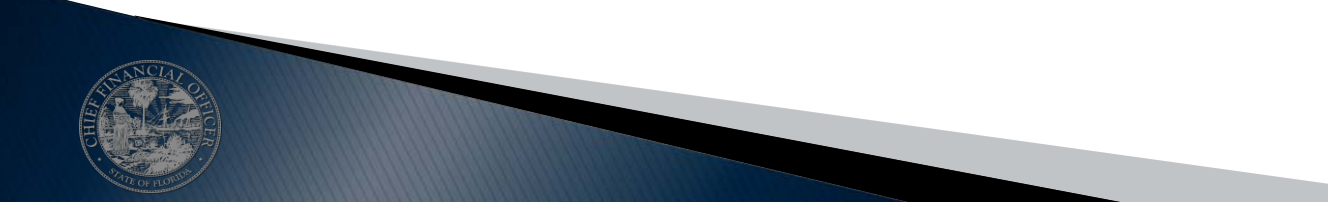

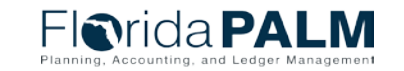

# Grant

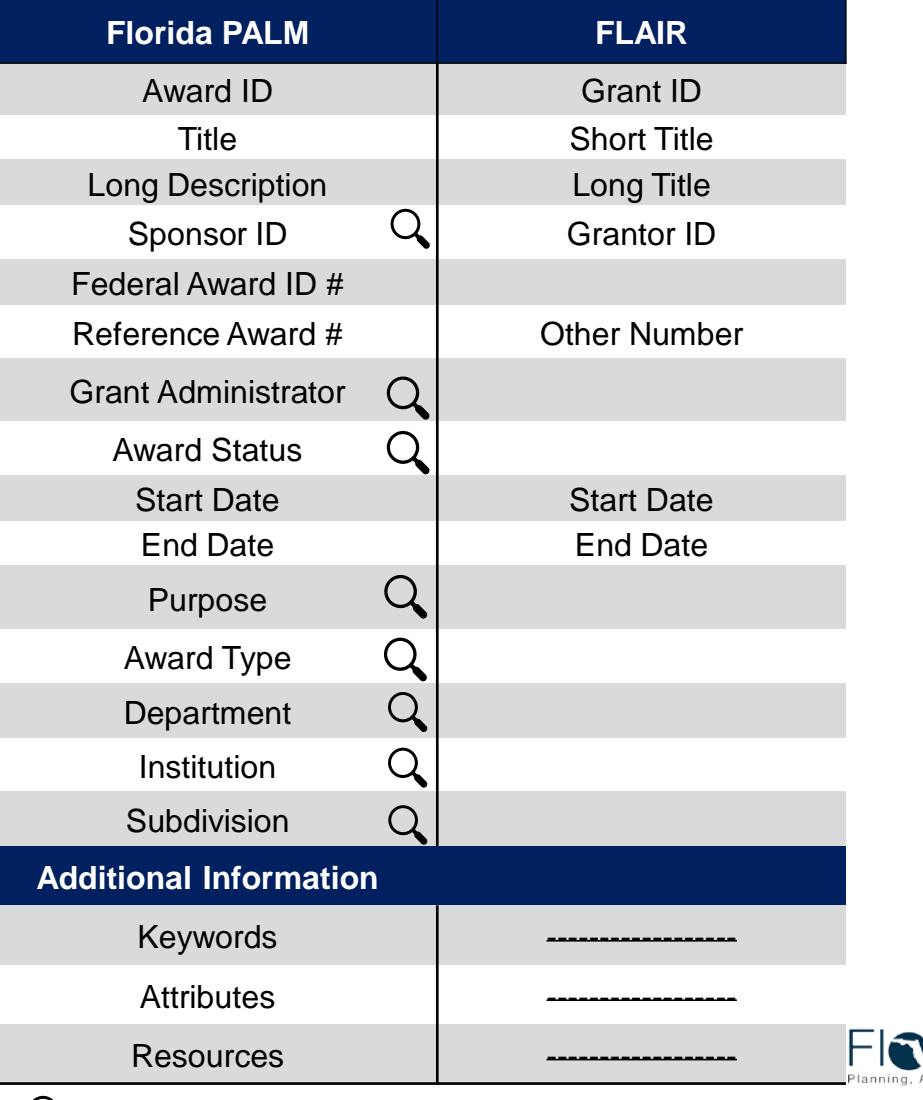

Q Configurable Field

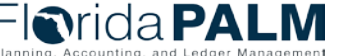

## **Manage and Report Activities**

#### **Key questions to understand agency unique processes**

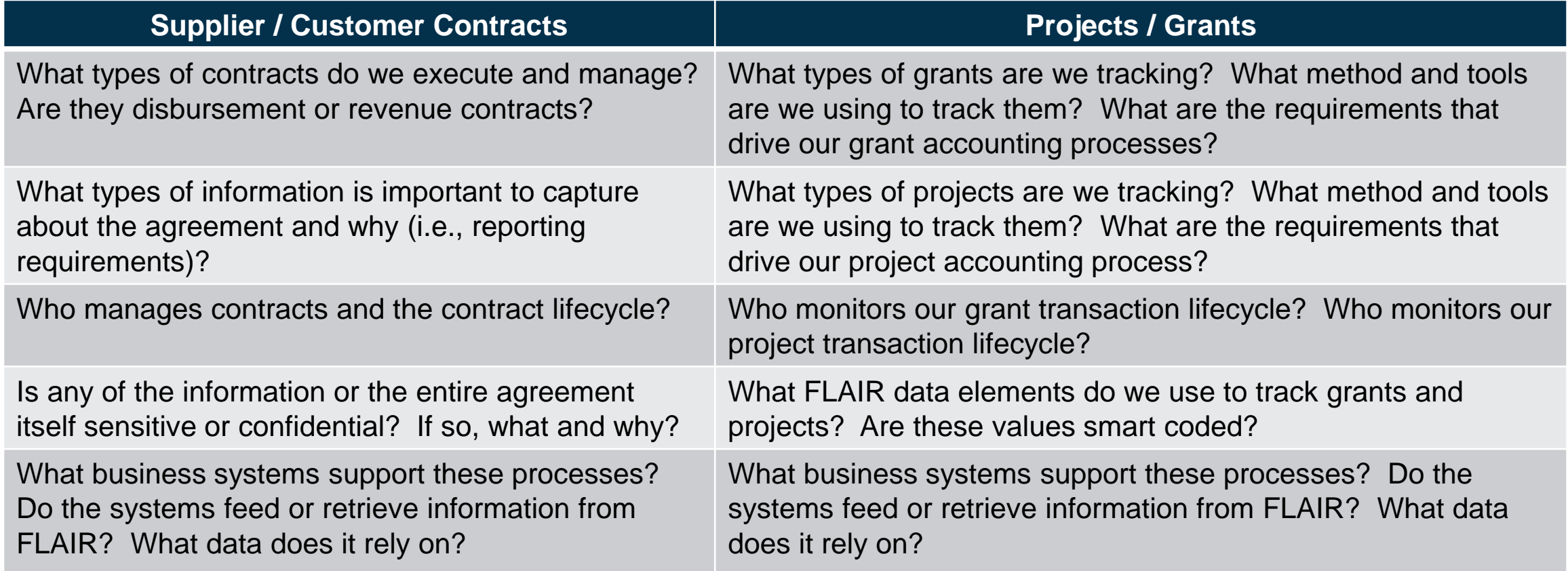

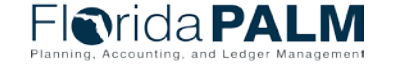

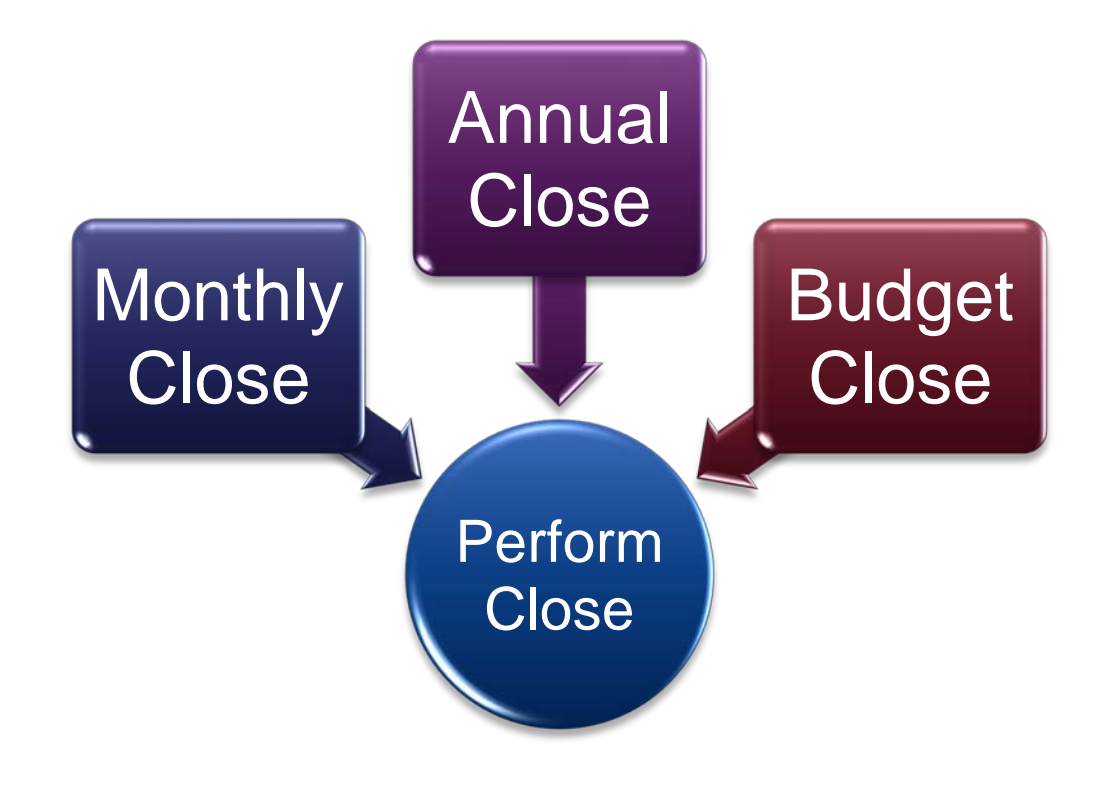

### **PERFORM CLOSE**

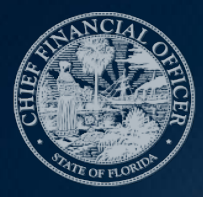

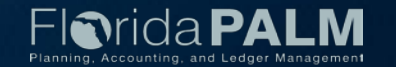

#### **Monthly Close**

- Monthly and annual closing schedule is created, communicated, and controlled at an enterprise level
- ▶ Completed source module transactions post to the General Ledger on a timely basis
- ▶ Agencies proactively review and monitor transactions by using various reports and queries
- ▶ Corrections are processed in the source module or directly in the General Ledger, as needed
- Agencies can perform cost reallocations and/or reclassifications

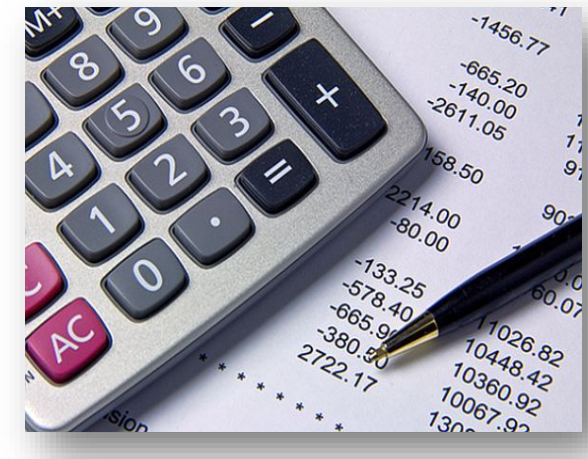

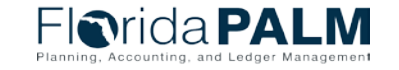

### **Annual Close**

- ▶ Modules have a close process independent of the General Ledger close
- ▶ New FY will be open while the prior is being closed out
- $\triangleright$  After the close of the 12<sup>th</sup> period (June), an adjustment period (998) will be available
- ▶ Post-closing adjustment entries will be input directly in Florida PALM and routed through workflow

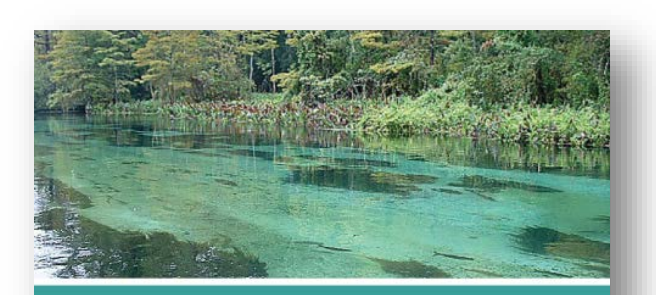

FLORIDA ANNUAL COMPREHENSIVE **ENDED JUNE 30, 2021** 

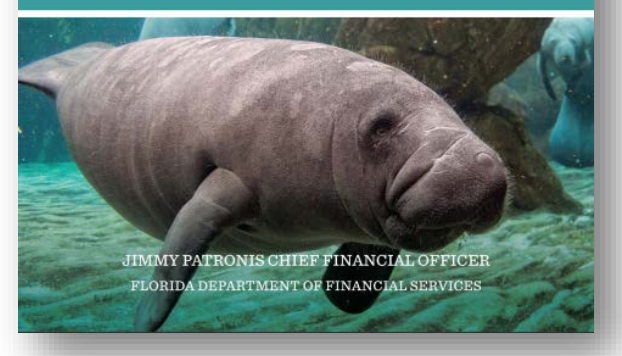

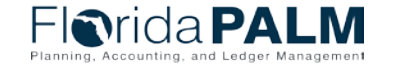

### **Budget Close**

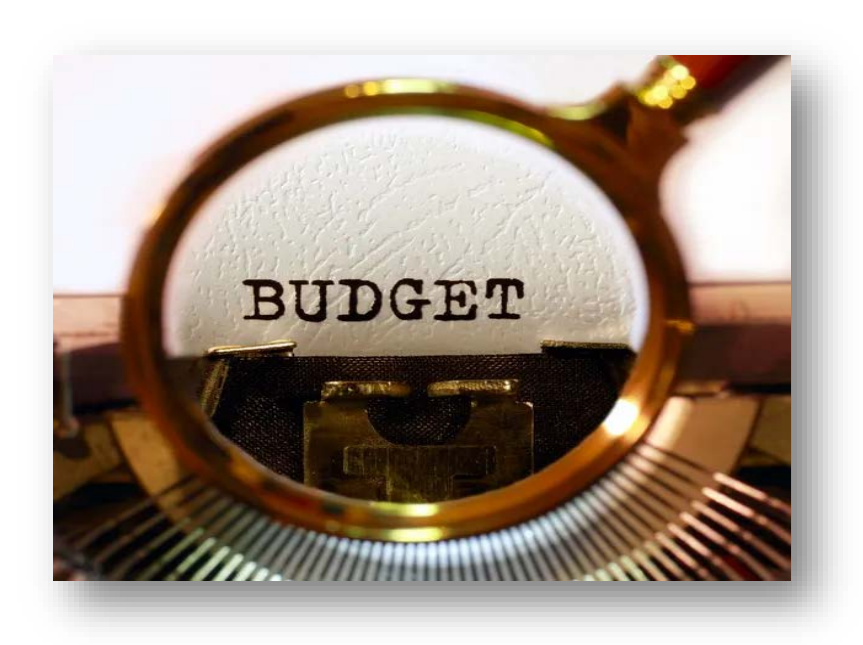

- Multiple budget periods can be open new year budget can be loaded prior to close of the current year
- ▶ Statutory guidance for the budget closing process of annual appropriations (Carry Forward, Certified Forward and Continuing Appropriations) does not change
- Annual and periodic guidance memorandums from DFS and EOG/OPB will continue

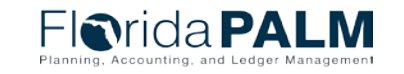

#### **Perform Close**

#### **Key questions to understand agency unique processes**

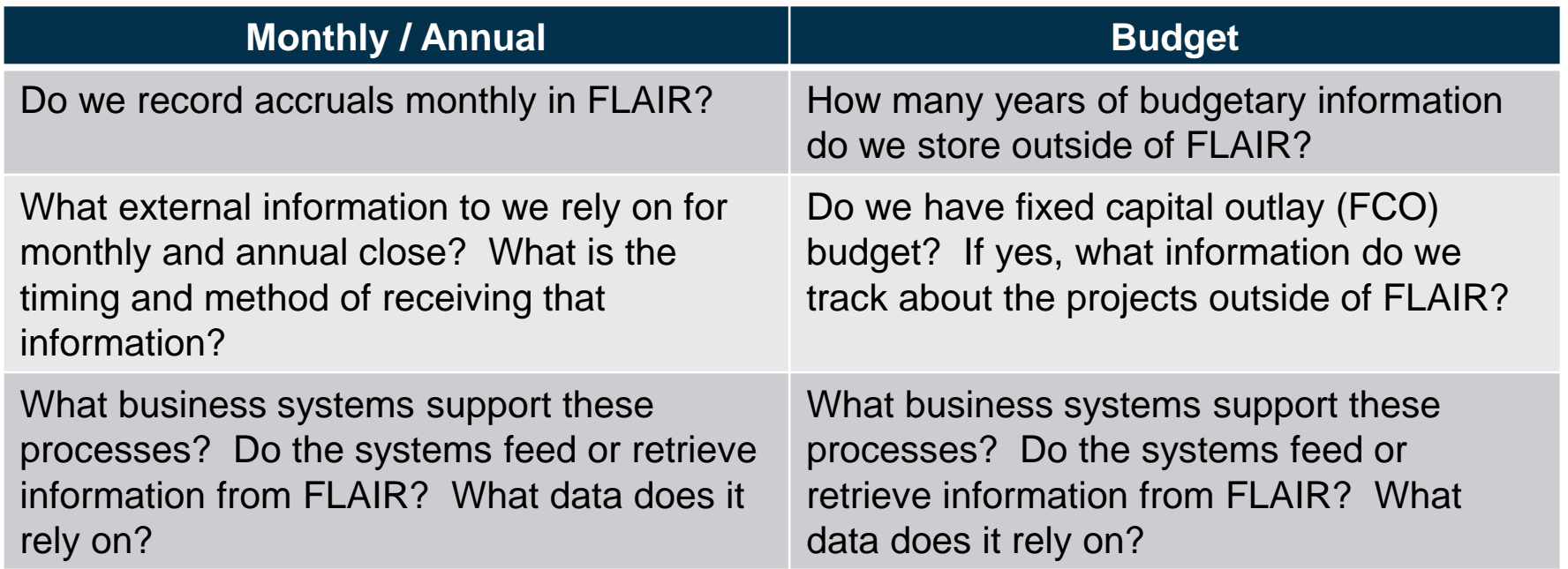

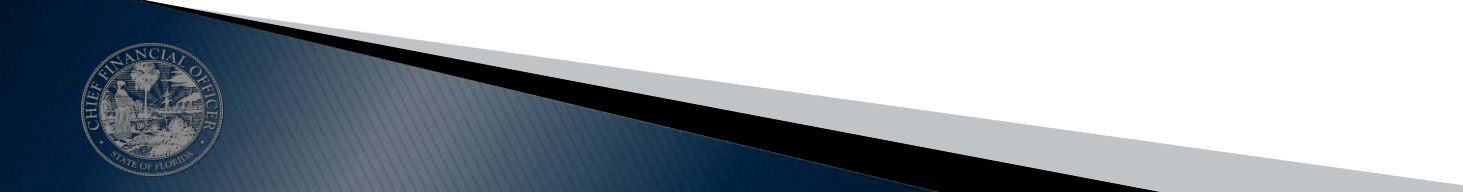

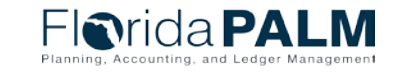

CCN Town Hall

09/08/2022

### **REPORTING & DATA**

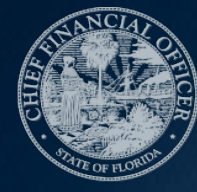

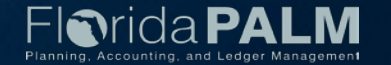

#### **Reporting & Data Expectations**

- ▶ One Accounting System
- ▶ Standard Data Structure
- Timely, Accessible Information
- User Self-Service
- ▶ Analytics & Business Intelligence
- Comparable Information Across **Entities**
- ▶ Financial reporting from many data sources & different tools
- Nonstandard processes
- FLAIR functionality limitations
- ▶ Different chart of accounts, data elements and data values
- **Inconsistent terminology**

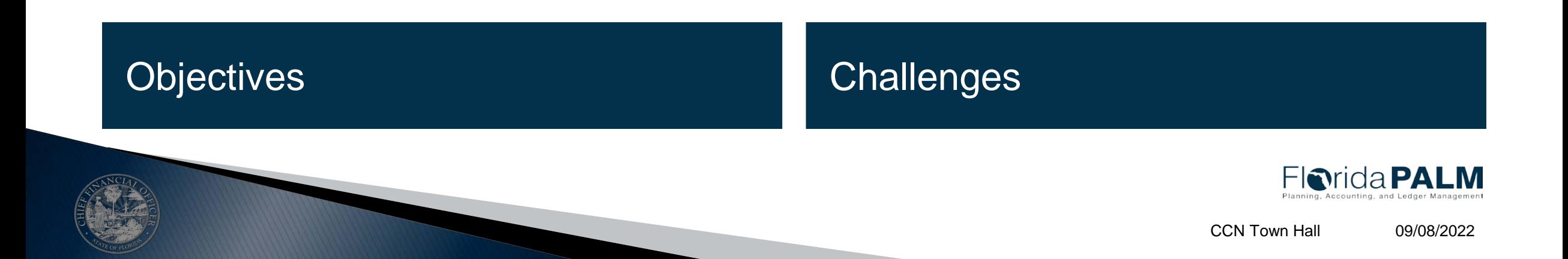

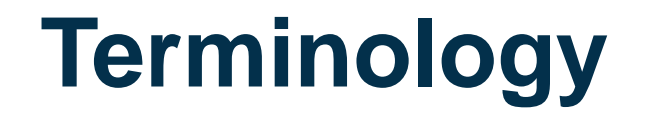

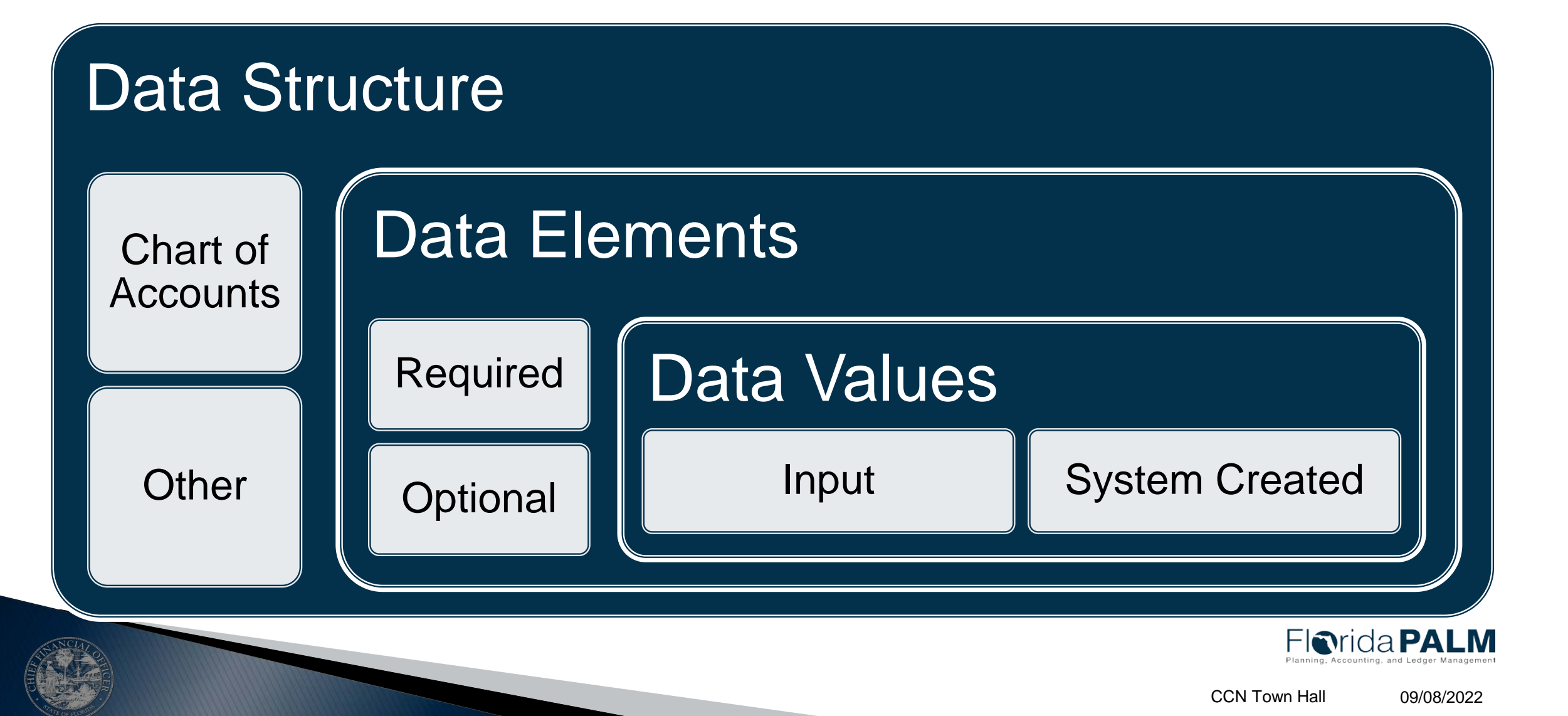

#### **Data-Related Tasks & Resources**

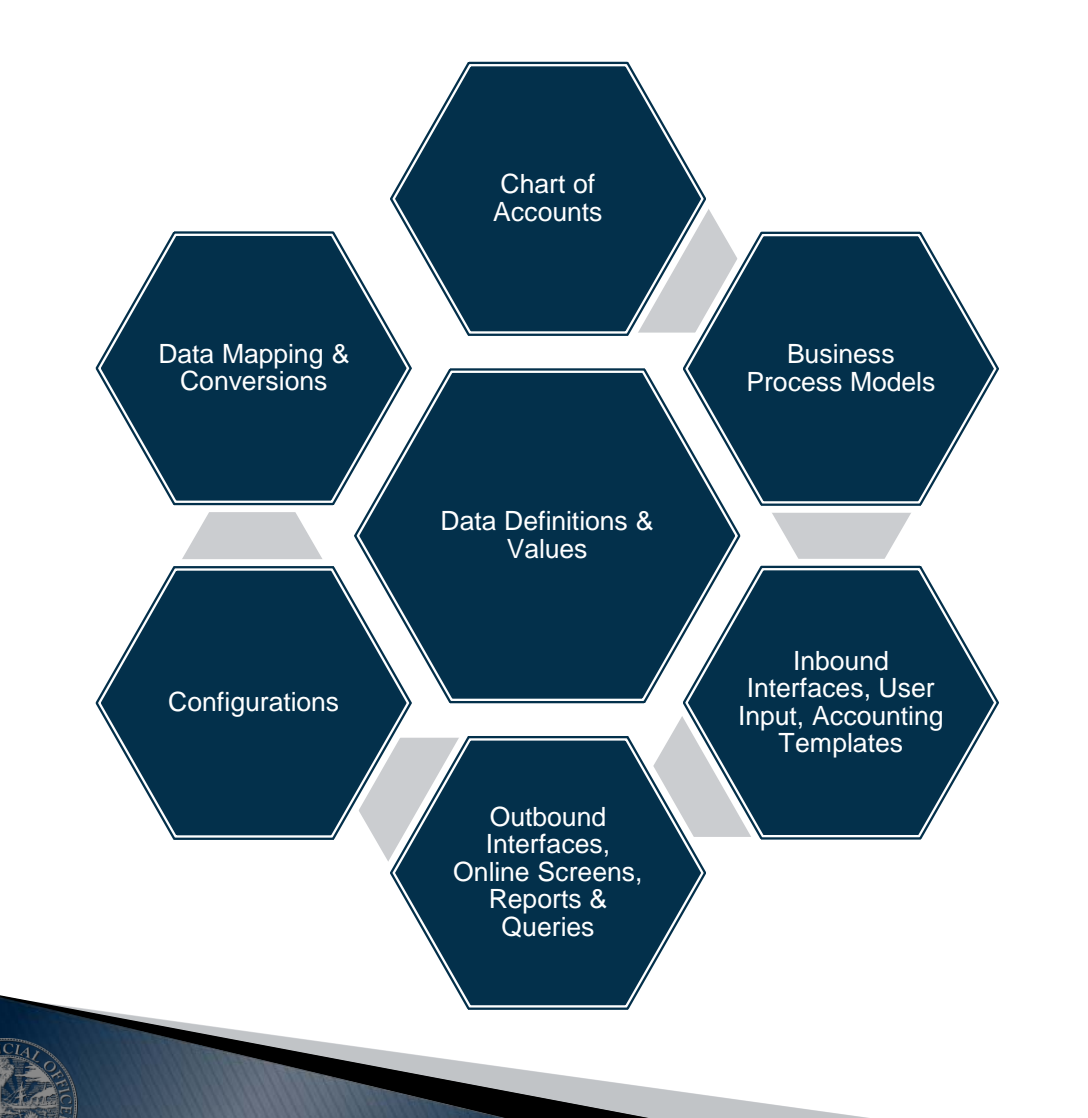

- ▶ Resources:
	- [Chart of Accounts Structure](https://myfloridacfo.com/floridapalm/implementation/chart-of-accounts)
	- [Business Process Models](https://myfloridacfo.com/floridapalm/implementation/business-processes-and-modules)
	- Catalogs [Reports,](https://myfloridacfo.com/floridapalm/implementation/reporting) Interfaces & **Conversions**
	- File Layouts
	- [Reporting Approach](https://myfloridacfo.com/docs-sf/florida-palm-libraries/financials-wave/change-champion-network/fy-21-22/reporting-approach.pdf?sfvrsn=42da2f4_2)
	- [Configuration Approach](https://myfloridacfo.com/docs-sf/florida-palm-libraries/resources/approach-documents/configuration_approach.pdf?Status=Temp&sfvrsn=dd4723af_2)
	- Configuration Workbooks
	- [Conversions Approach](https://myfloridacfo.com/docs-sf/florida-palm-libraries/resources/approach-documents/data-conversion-approach.pdf?sfvrsn=d7d4f2db_2)
	- [Data Dictionary](https://app.smartsheet.com/b/publish?EQBCT=c8cf2dd04e624cc6a904babd03298286)

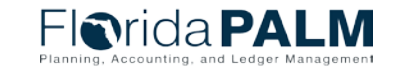

90

### **Agency Preparedness**

- Legacy Considerations
	- Agency analyze & understanding existing processes
	- Provide feedback for planned functionality
		- [Pathfinder](https://myfloridacfo.com/floridapalm/implementation/business-processes-and-modules)
		- [Reports Catalog](https://myfloridacfo.com/floridapalm/implementation/reporting)
		- [Data Dictionary](https://app.smartsheet.com/b/publish?EQBCT=c8cf2dd04e624cc6a904babd03298286)
- Data Cleansing
	- Agency identify relevant data sources
	- Agencies prepare/cleanse agencymanaged data
	- [Data Management Approach](https://myfloridacfo.com/docs-sf/florida-palm-libraries/resources/approach-documents/data-management-approach846e67f91c12496e935ffb38863d444d.pdf?sfvrsn=637c2eda_14)
- Consider discussions for:
	- Business needs/objectives
	- Data sources
	- Key data needs
	- Required reports
- ▶ Prepare for data readiness
	- Incomplete records
	- Duplicate records
	- Inactive or obsolete records
	- Incorrect records
	- Data formats
	- Compound data fields

### Reporting & Data

#### **Key questions to understand agency unique processes**

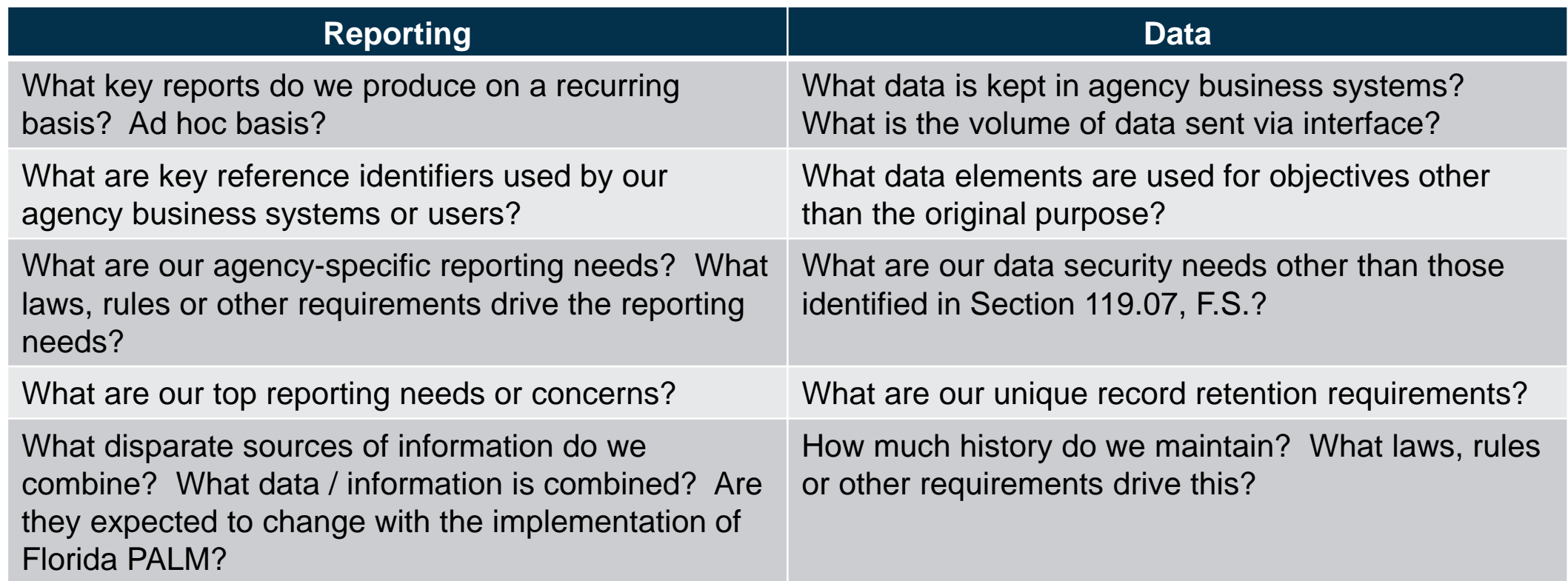

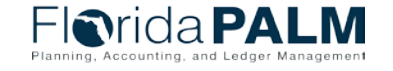

### **NEXT STEPS**

**FALL 2022** 

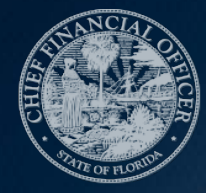

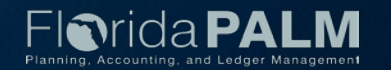

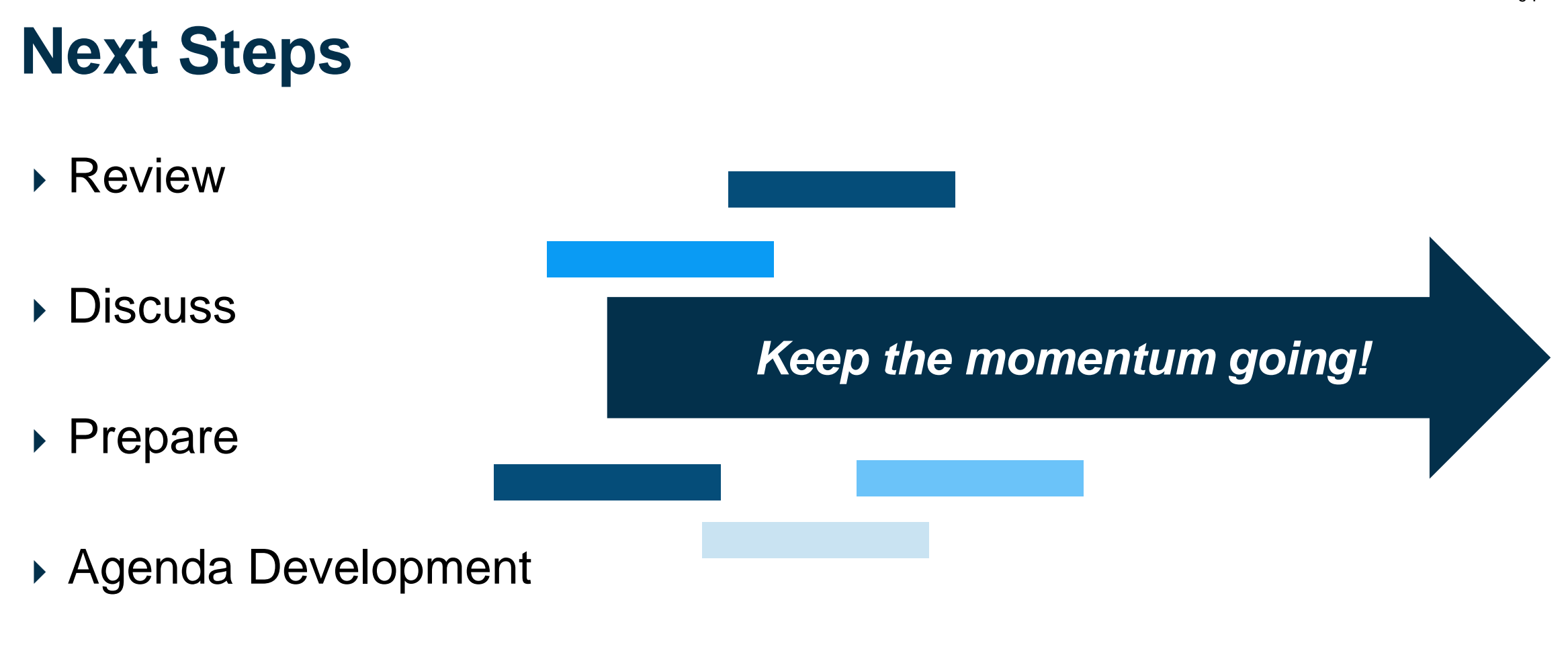

▶ Meet with the Florida PALM Team!

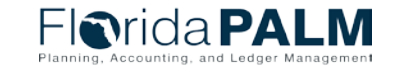

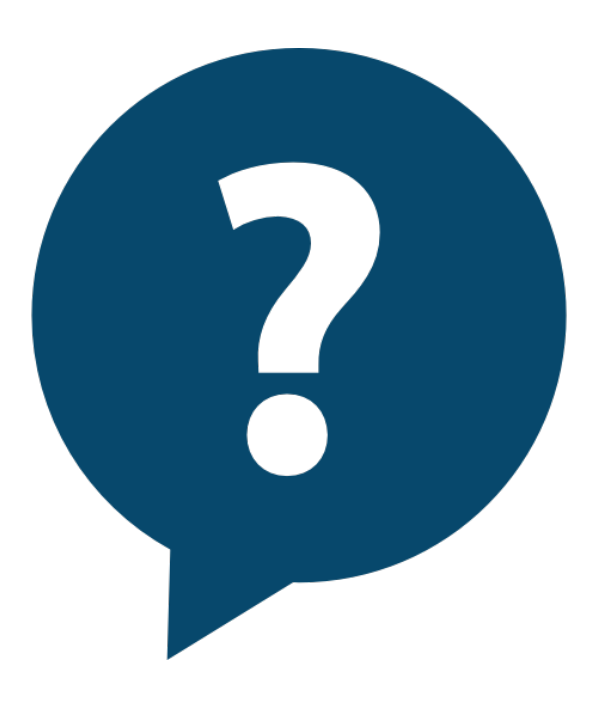

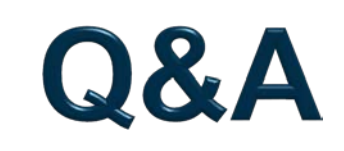

95

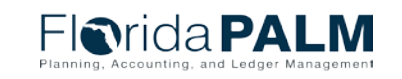

### **CONTACT INFORMATION**

#### CONTACT US [FLORIDAPALM@MYFLORIDACFO.COM](mailto:FloridaPALM@myfloridacfo.com)

#### PROJECT WEBSITE [WWW.MYFLORIDACFO.COM/FLORIDAPALM/](http://www.myfloridacfo.com/floridapalm/)

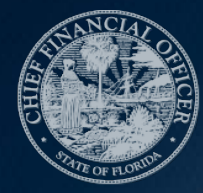

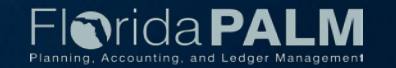